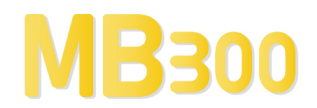

# USER MANUAL

# MB3 A&E OPC Server v7.20-3

A&E OPC Server for ABB MasterBus 300 By Novotek

Document version 7.20-3 This version printed: Thursday 19 April 2012 Copyright  $\odot$  2007 Novotek Sverige AB

# MB3 A&E OPC Server

A&E OPC Server for ABB MasterBus 300 Program version 7.20-3 Copyright © 2007Novotek Sverige AB

- No part of the contents of this document may be reproduced, transmitted or translated to other languages without permission from Novotek Sverige AB.
- The information is subject to change without prior notice
- All company names and other names, data and addresses that are shown in screen dumps and other examples are fictive and have been worked out only to enhance understanding.

Novotek Sverige AB takes no responsibility for the function of the programs if:

- Non recommended hardware and software are used
- Any of the required programs has been shut off by any other that staff from Novotek Sverige AB
- Virus has destroyed any files.

#### **Version information**

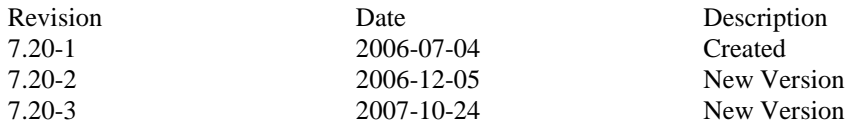

### **CONTENTS**

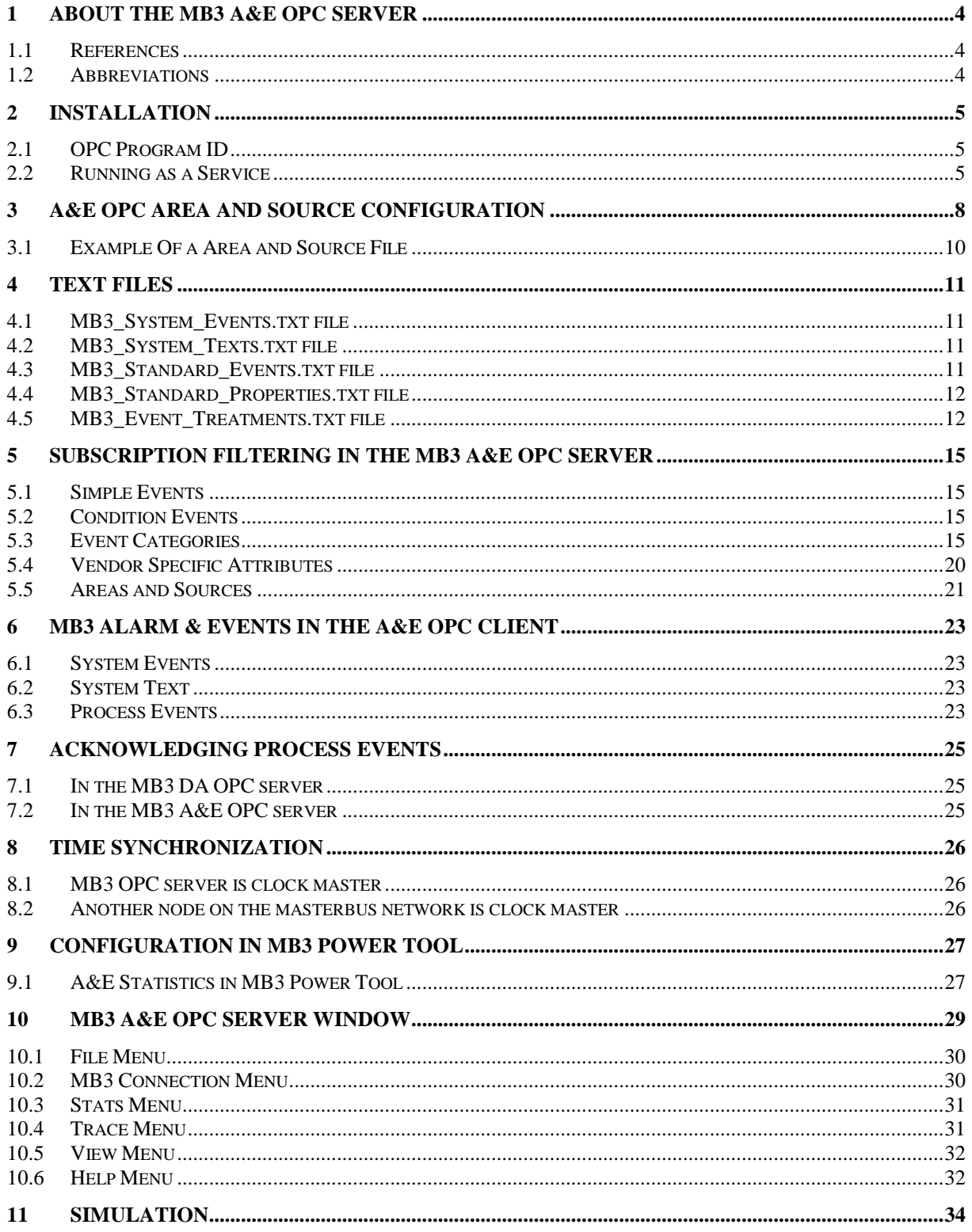

## **1 About the MB3 A&E OPC Server**

The MB3 DA OPC server receives System Events, System Text and Process Events from the ABB controllers. These are then sent from the MB3 DA OPC server to the MB3 A&E OPC server that makes the alarms reachable for A&E OPC clients.

#### **1.1 References**

- MB3 Server User Manual
- ABB GCOM Multidrop User's Guide 3BSE 000 165R0001
- ABB MasterNet User's Guide 3BSE 003 839R301
- AdvaCommand Basic Functions User's Guide 3BSE 001 976R0401 Rev A
- AdvaCommand Localization User's Guide 3BSE 009 666R0001 Rev A
- OPC Foundation Alarms & Events Custom Interface Standard Version 1.10

#### **1.2 Abbreviations**

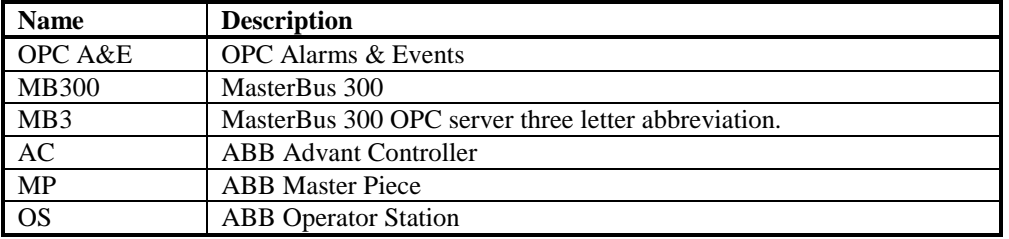

- 
- 

## **2 Installation**

The MB3 A&E OPC Server is automatically installed together with the MB3 DA OPC installation. The MB3 A&E OPC server will also be registered.

The files installed that is used by the MB3 A&E OPC Server are:

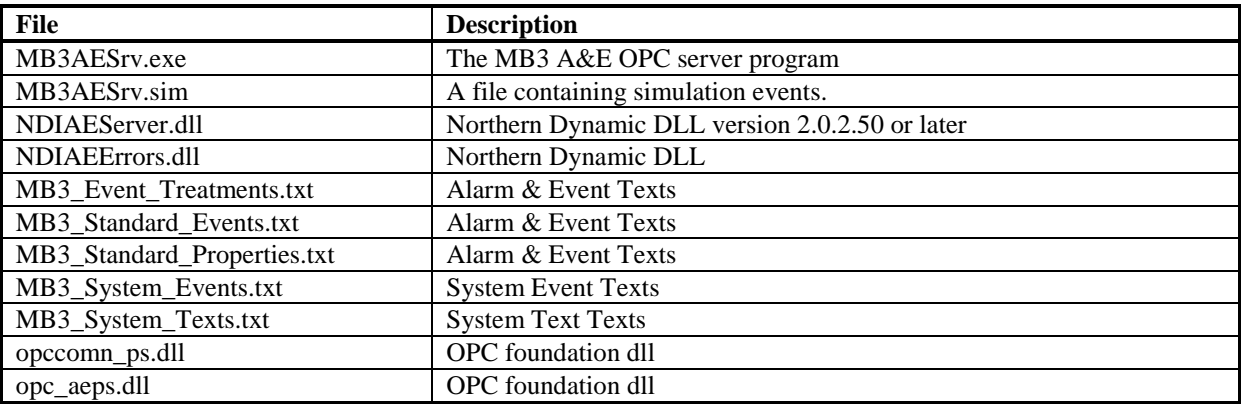

The MB3 A&E OPC server will be uninstalled with the MB3 DA OPC Server uninstallation.

#### **2.1 OPC Program ID**

The program ID of the MB3 A&E OPC Server is:

#### Novotek.MB3AEOPCSvr

Browse for this program id or enter it manually when you want to connect your A&E OPC client to the MB3 A&E OPC server.

#### **2.2 Running as a Service**

When the MB3 A&E OPC server is installed it is registered as a regular server process. The MB3 A&E OPC server can also run as a Windows Service. Running your A&E OPC server as a Windows service lets users log on and off the operating system without shutting down the A&E OPC server.

To set up the MB3 A&E OPC Server to run as a service, you must register it as a service. During installation, the Setup wizard automatically registers the server as a regular server process. To register it to run as a service, you must run the server on the command line, specifying that you wish to register it as a service. Once the server is running as a service, you may need to re-register it in certain situations, such as when you need to change the logon account.

Before you register the Server to run as a service, follow these steps to ensure that it is not currently running:

- If the server is currently running as a regular server, you must stop the process by shutting down all A&E OPC clients to the server.
- If the driver is currently running as a service, you must stop the process by shutting down all clients to the server, and you must also perform these tasks on your operating system:

**Windows XP and Windows 2000:** from Control Panel, select Administrative Tools, and then select Services. A list of all services configured on the machine displays. Locate MB3 AE Server. If the status is Started, right click and Stop the server.

**Windows NT:** from Control Panel, select the Services icon. A list of all services configured on the machine displays. Locate MB3 AE Server. If the status is Started, click the Stop button.

Once you stop the server from running, select the Process tab from the Task Manager and verify that the MB3AESrv.exe process is no longer listed.

#### *2.2.1 Registering the MB3 A&E OPC Server as a Service*

To register the MB3 A&E OPC Server as a service:

- 1. Select Run from the Windows Start menu.
- 2. Enter the following text and click OK:

#### Path\MB3AESrv.exe /RegService

The registration process now allows the user to specify a logon account. This provides flexibility with the user's choice of security settings.

The Logon Account for Running As A Service dialog box appears after the user enters the command and clicks  $OK:$ 

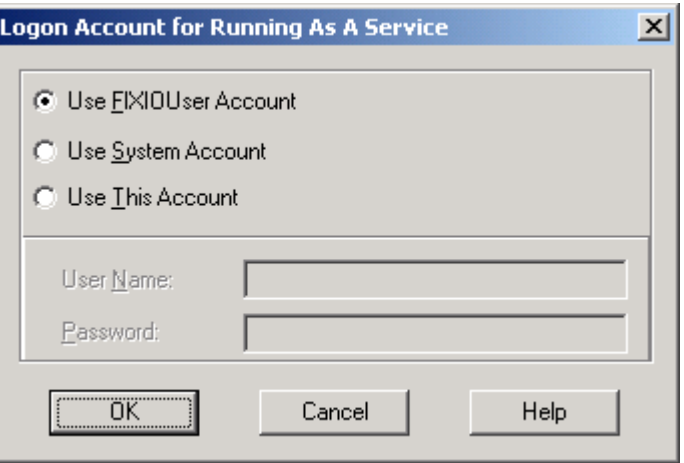

This dialog box allows the user to select one of these accounts when registering the MB3 A&E OPC server to run as a service:

**FixIOUser Account** uses the FixIOUser account to log on the MB3 A&E OPC Server. This conventional account uses a hard-coded password and has the necessary privileges to log on as a service. You should not modify this account if one or more 7.x drivers use this as the logon account when running the Server as a service. If you do modify this account, those drivers will not be able to start as a Windows service. The FixIOUser account may not be created if it does not conform to your local IT department's security policies. If this account does not exist, you must select one of the other two options.

**NOTE**: If you previously ran the MB3 A&E OPC Server as a service without incident, you should continue to run it using the FixIOUser account.

**System Account** uses the local system account to log on the MB3 A&E OPC Server. This pre-defined account is useful when your local IT department's security policy requires password expiration.

**This Account** uses an account specified by the user to log on the MB3 A&E OPC Server. This account is useful if you need to specify a domain account. The account used here must be an existing account with both Administrator and Logon as a Service privileges to run the server as a service. To determine if the account has Administrator privileges, refer to the manual provided with your operating system. For example, to determine Administrator privileges in Windows 2000, select Administrative Tools from Control panel, and then select Users and Passwords. Use the Local Security Policy Setting tool to grant the account Logon as a Service privilege.

You can reset the server to be a regular server process again, by re-registering it as:

#### Path\MB3AESrv.exe /RegServer

**NOTE:** Before you register the Server to run as a regular server, you must ensure that it is not currently running.

When registering the server this way, it will run, perform the necessary registration work, and then exit. You can then start the server by using more conventional methods such as starting any A&E OPC client program capable of communicating with the server.

## **3 A&E OPC Area and Source Configuration**

At startup of the MB3 A&E OPC server it will try to read a configuration file named "MB3AESrv.csv" that should exist in the same directory as the exe file. This file shall contain all ABB objects and ABB nodes that can generate System Events, System Texts and Process Events. This file is used to build up the A&E Area and Source information in the MB3 A&E OPC server. A&E clients can use the Area and Source information to filter from which sources and/or areas it want to receive alarms and events.

**Note!** If the MB3 A&E OPC server receives an alarm or event from an object or node that not exists in its area and source configuration then it will be added to it automatically. When the MB3 A&E OPC server is shut down then it saves its current Area and Source configuration to the file.

The file is a text file with one line per object and node.

The line format for objects is:

PRO\_SECxx:ObjectType:ObjectName

Each field is separated by ":" where:

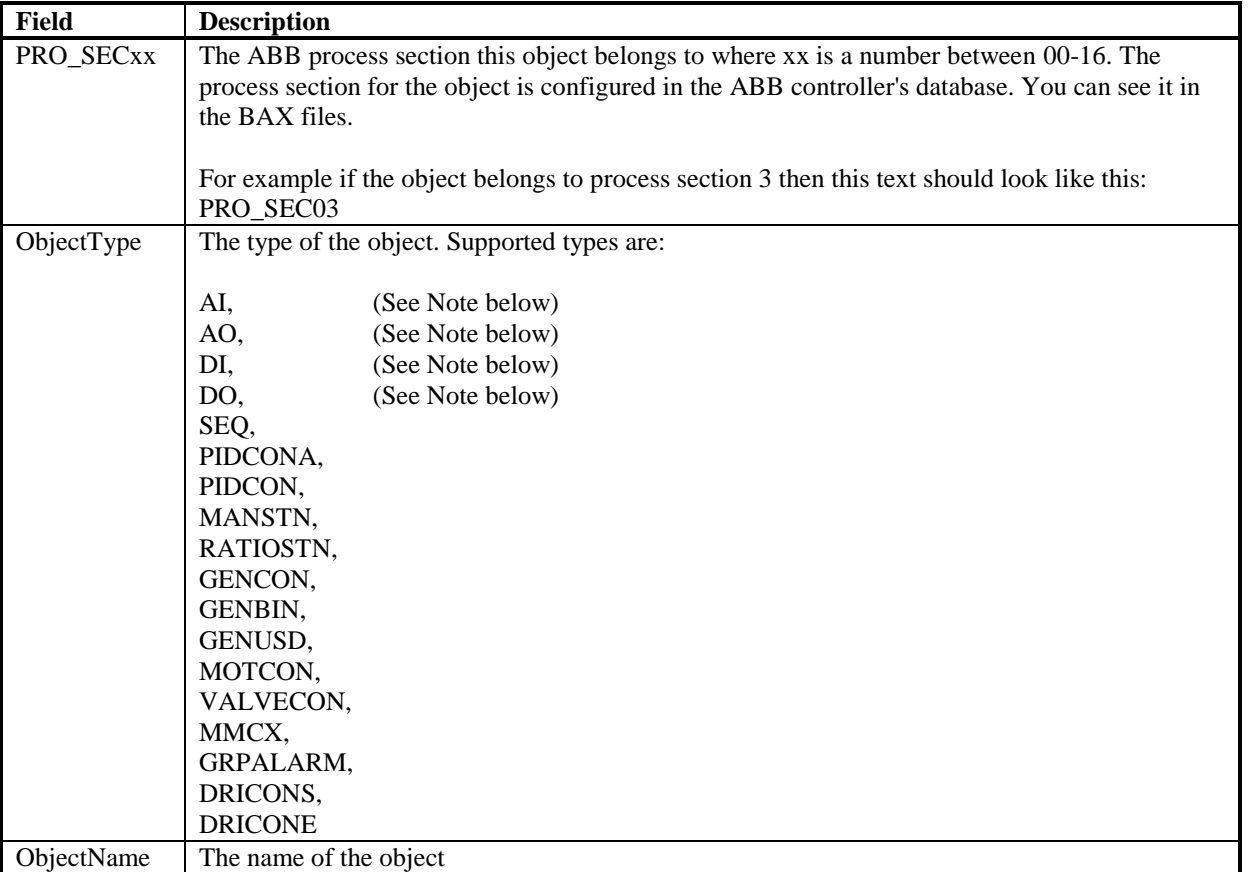

And the line format for nodes is:

NODES:NODE\_yyy

Each field is separated by ":" where:

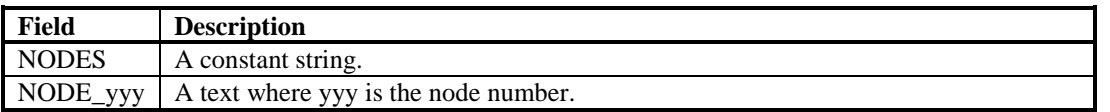

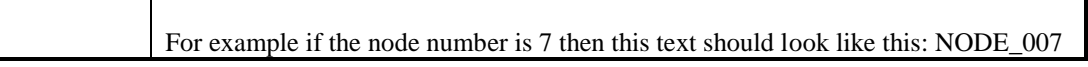

**NOTE!** The following object types shall be set as AI AIPTS, AIS, AITCS, PULSES, AIXRS, AIS610, AIS620, AIS625, AIS630, AIS635, AIS810, AIS820, AIS830, AIS835, AIC **NOTE!** The following object types shall be set as AO AOS, AOXS, AOXRS, AOS610, AOS650, AOS810, AOS820, AOC **NOTE!** The following object types shall be set as DI DIS, DIXS, DIS610, DIS620, DIS621, DIS622, DIS635, DIS636, DIS650, DIS651, DIS652, DIS810, DIS811, DIS814, DIS820, DIS821, DIS830, DIS831, DIS885, DIS890, DIC **NOTE!** The following object types shall be set as DO DOS, DOXS, DOS610, DOS620,

DOS625,

DOS630, DOS810, DOS814, DOS815, DOS820, DOS821, DOS890, DOC

#### **3.1 Example Of a Area and Source File**

This example contains objects from process section 00, 01 and 02. It also contain 4 nodes, node no 2, 5, 6 and 19.

PRO\_SEC00:GRPALARM:AKA93-111.20 PRO\_SEC00:DI:AKA93-DI101 PRO\_SEC00:MMCX:MMCX\_001 PRO\_SEC00:MOTCON:MOTCON\_001 PRO\_SEC00:VALVECON:VALVECON\_001 PRO\_SEC01:AI:AK-A21-6.10 PRO\_SEC01:DI:AK-A41-8.36 PRO\_SEC01:GENUSD:G4A32-117.5 PRO\_SEC02:DI:AKA93-DI338 NODES:NODE\_002 NODES:NODE\_005 NODES:NODE\_006 NODES:NODE\_019

## **4 Text files**

When the MB3 A&E OPC server is installed 5 text files are copied to the installation directory. These are "MB3\_System\_Events.txt", "MB3\_System\_Texts.txt", "MB3\_Standard\_Events.txt", "MB3\_Standard\_Properties.txt" and "MB3\_Event\_Treatments.txt".

#### **4.1 MB3\_System\_Events.txt file**

This file contains all the texts that will be shown for System Events received from the nodes. Below you see an extract from the file.

280,PROC I/O ST: @3A2@-board error. Net @1A3@ Node @2A3@ 281,PROC I/O ST: @3A2@-board working. Net @1A3@ Node @2A3@ 282,REM I/O ST: Error in bus @1I1@ node @2I2@. Net @1A3@ Node @2A3@ 283,REM I/O ST: Bus @1I1@ node @2I2@ working. Net @1A3@ Node @2A3@ 284,DEV ST: Error. Net @1A3@ Node @2A3@ 285,DEV ST: Device not ready. Net @1A3@ Node @2A3@

You can translate the texts in this file to your choice of language. The number that starts each row must be kept intact. Also the sections that starts and stops with @ must be kept intact. You must restart the MB3 A&E OPC Server after you have modified the texts in the file.

#### **4.2 MB3\_System\_Texts.txt file**

This file contains all the texts that will be shown for System Text events received from the nodes. Below you see an extract from the file.

55,Limit out of range. Input ignored. 56,Value out of range. Input ignored. 57,Limit not used. Input ignored. 58,Manual orders blocked. Command ignored. 59,Blocking of Integration not allowed. Command ignored. 60,Blocking of Derivation not allowed. Command ignored. 61,Manual mode selection not allowed. 62,Auto mode selection not allowed.

You can translate the texts in this file to your choice of language. The number that starts each row must be kept intact. You must restart the MB3 A&E OPC Server after you have modified the texts in the file.

#### **4.3 MB3\_Standard\_Events.txt file**

This file contains all the standard event texts that will be shown for Process Events. See description of the TEXTCOMB parameter in the Event Treat file in section "4.5.1 Event Treat Block Parameters used by the MB3 A&E OPC Server", for usage of user or standard event texts. Below you see the content of the file.

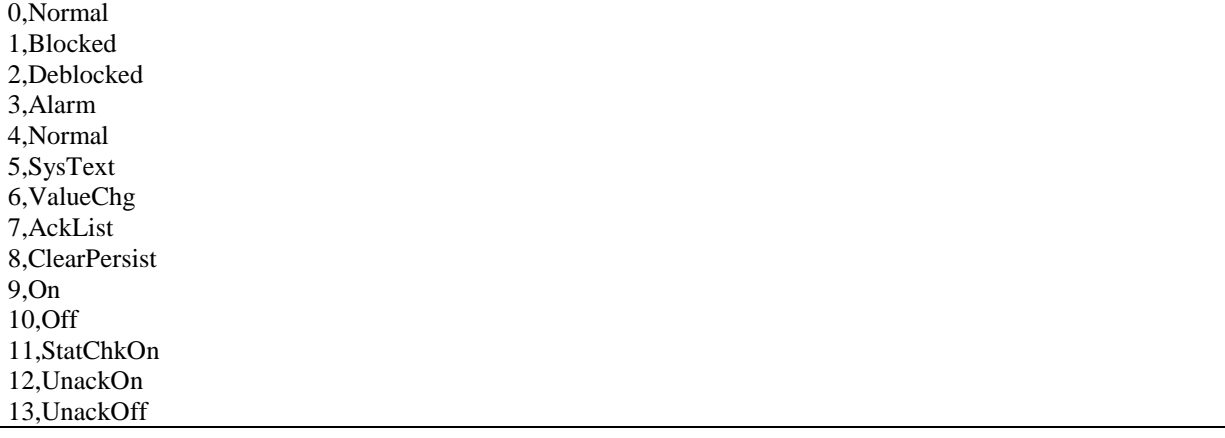

You can translate the texts in this file to your choice of language. The number that starts each row must be kept intact. You must restart the MB3 A&E OPC Server after you have modified the texts in the file.

#### **4.4 MB3\_Standard\_Properties.txt file**

This file contains all the standard property texts that will be shown for Process Events. See description of the TEXTCOMB parameter in the Event Treat file in section "4.5.1 Event Treat Block Parameters used by the MB3 A&E OPC Server", for usage of user or standard property texts. Below you see an extract from the file.

2,Value 3,Sig.Err 4,Lim H2 5,Lim H1 6,Lim L1 7,Lim L2 8,Value 9,Printout 10,Alarm 11,Update 12,Disturb. 13,Opening 14,Closing 15,NotClose 16,Not Open

You can translate the texts in this file to your choice of language. The number that starts each row must be kept intact. You must restart the MB3 A&E OPC Server after you have modified the texts in the file.

#### **4.5 MB3\_Event\_Treatments.txt file**

When the MB3 A&E server is installed a default exported Operator Station Event Treat BAX file will be installed. This file is named "MB3\_Event\_Treatments.txt". This file contain all the ABB event treat blocks that will control how the Process Events sent from objects in ABB controllers will be displayed in the MB3 A&E OPC server.

If you have an Operator Station that already contains the Event Treat configuration you want to use then you can export its Event Treat database to a BAX file. After that you can copy the content from that BAX file and replace all content in the default "MB3\_Event\_Treatments.txt" file. You must restart the MB3 A&E OPC Server after you have modified the file. See the ABB documentation "AdvaCommand Localization User's Guide 3BSE 009 666R0001 Rev A" chapter "3.2.8 Alarm and Event Handling" of how to export your Event Treat database to file.

If you don't have any Operator Station Event Treat configuration you want to use then you can modify the default file with a text editor.

The Event Treat database functionality is described in the ABB documentation "AdvaCommand Basic Functions User's Guide 3BSE 001 976R0401 Rev A" in chapter "3.3.12 Alarm and Event Alarm Handling".

The text handling in the Event Treat database is described in the ABB documentation "AdvaCommand Basic Functions User's Guide 3BSE 001 976R0401 Rev A" in chapter "Appendix A Event Texts". The event texts for each object type are also described in the objects Functional Units documentation, for example "Functional Unit Part 6, MOTCON, VALVECON 3BSE 003 854R0001 Rev A" for MOTCON and VALVECON event texts.

#### *4.5.1 Event Treat Block Parameters used by the MB3 A&E OPC Server*

The MB3 A&E OPC server uses these parameters in an Event Treat block:

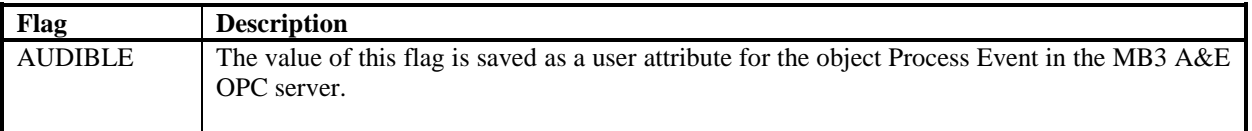

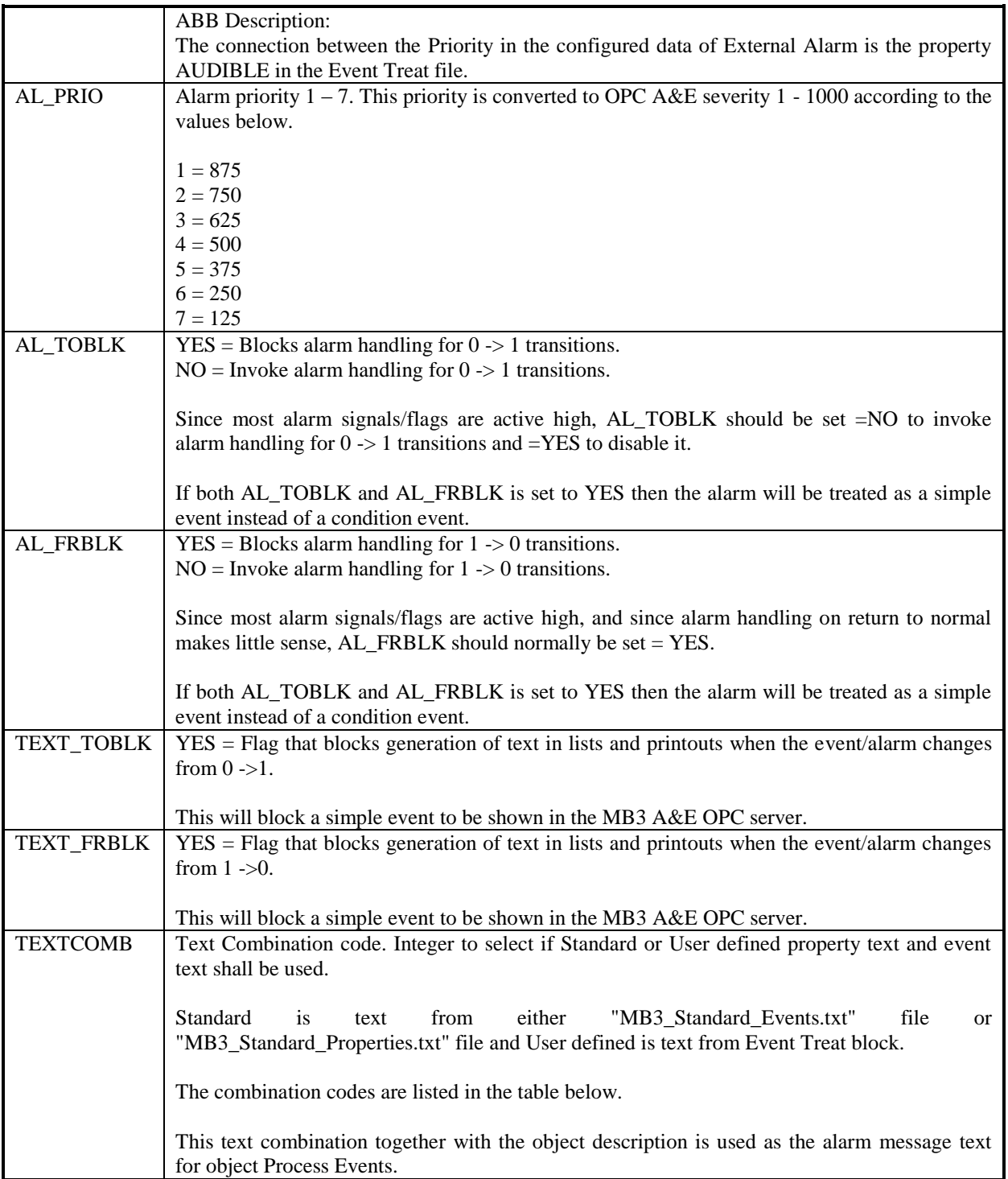

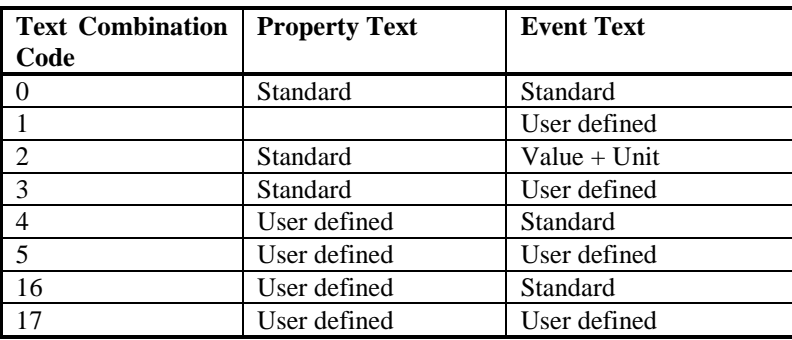

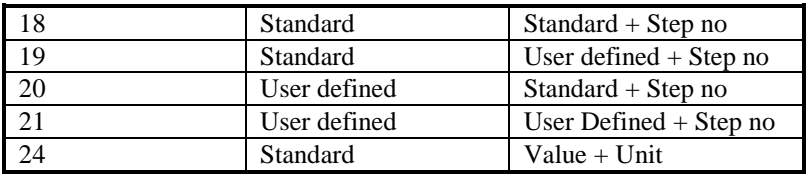

## **5 Subscription Filtering in the MB3 A&E OPC Server**

#### **5.1 Simple Events**

All System Events and System Text sent from the ABB controllers are treated as simple events in the MB3 A&E OPC server. The priority  $1 - 7$  received with the System Events is converted to A&E OPC severity  $1 - 1000$  as shown below.

System Text simple events always has A&E OPC severity 625.

The object Process Events not received as "alarm on" or "alarm off" events are treated as simple events. "Alarm on" or "alarm off" events received but blocked with AL\_TOBLK and AL\_FRBLK in the Event Treat file are also treated as simple events. The priority  $1 - 7$  is read from the Event Treat file and converted to the A&E OPC severity  $1 - 1000$  as shown above.

#### **5.2 Condition Events**

Object Process Events received as "alarm on" or "alarm off" events and not blocked in the Event Treat file are treated as condition events. The priority  $1 - 7$  is taken from the Event Treat file and converted to the A&E OPC severity  $1 - 1000$  as shown above.

#### **5.3 Event Categories**

The MB3 A&E OPC server contains the following event categories:

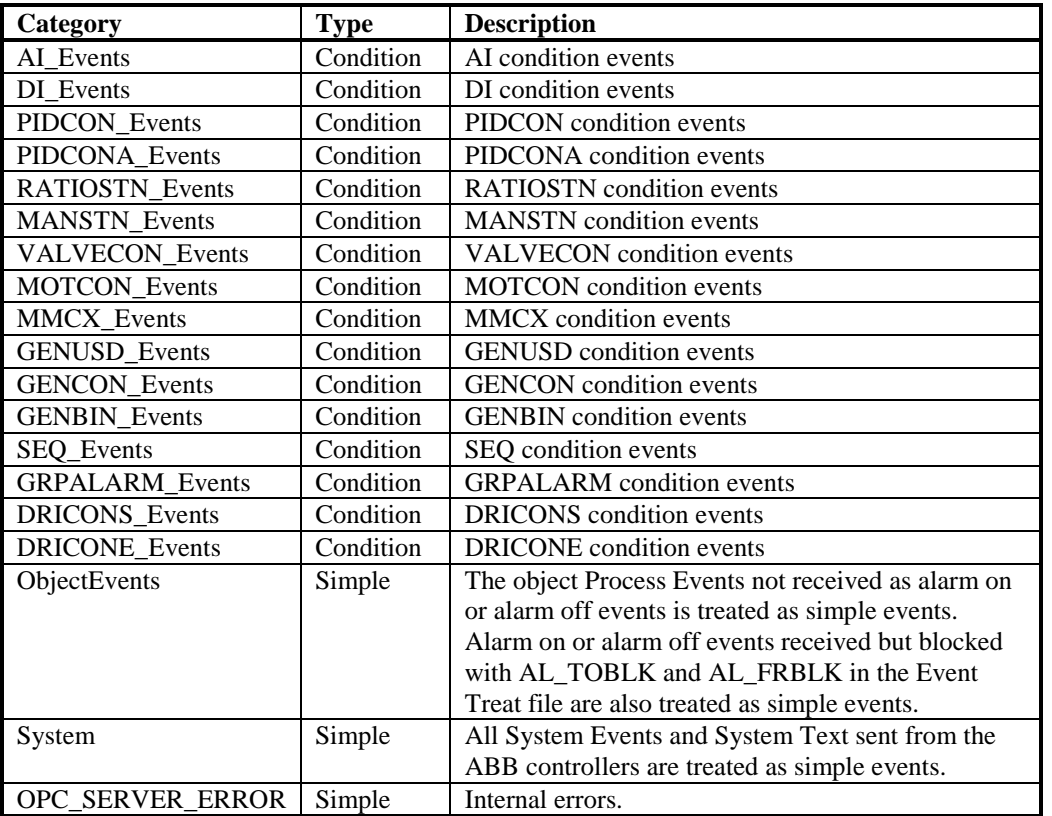

### *5.3.1 AI\_Events Conditions*

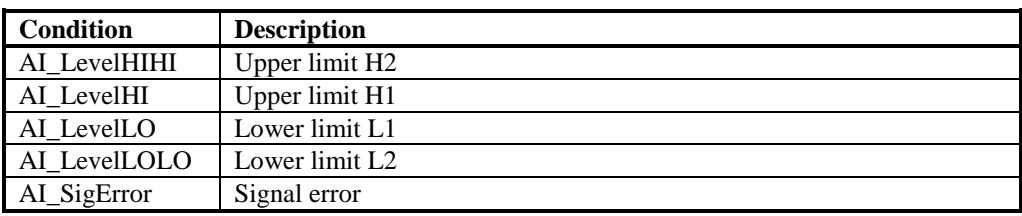

#### *5.3.2 DI\_Events Conditions*

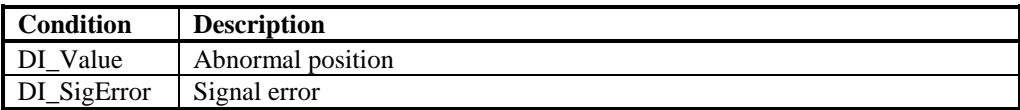

#### *5.3.3 PIDCON\_Events Conditions*

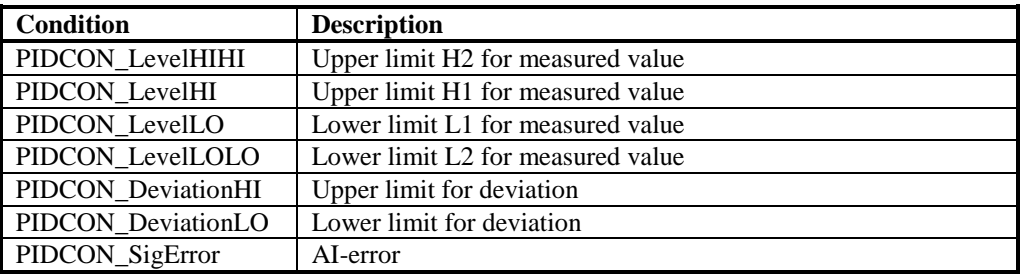

### *5.3.4 PIDCONA\_Events Conditions*

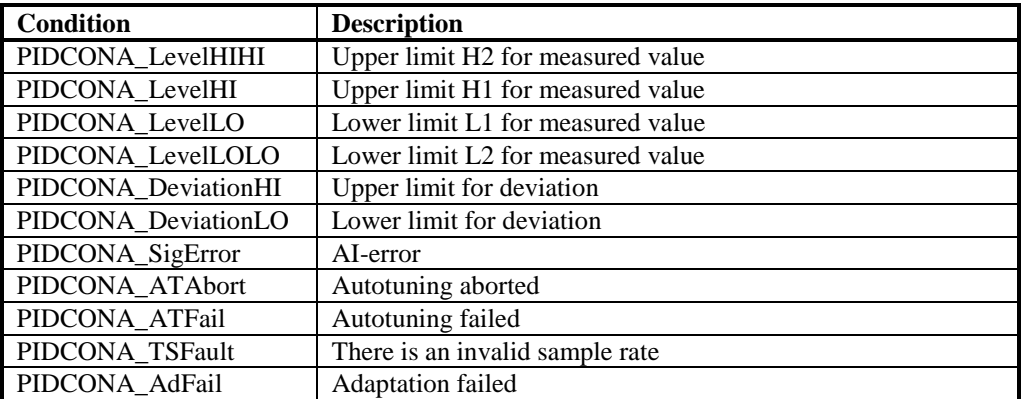

#### *5.3.5 RATIOSTN\_Events Conditions*

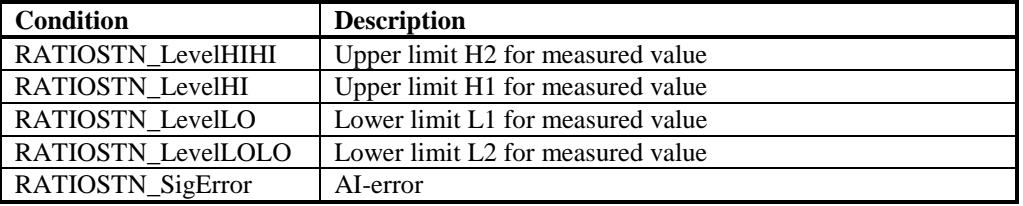

## *5.3.6 MANSTN\_Events Conditions*

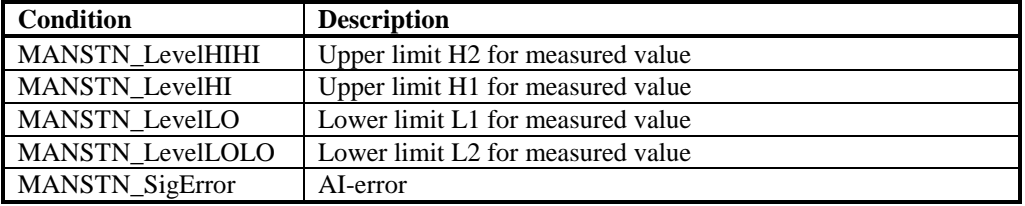

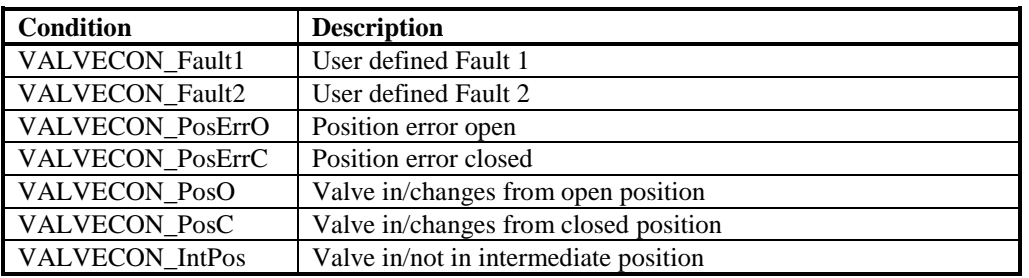

## *5.3.7 VALVECON\_Events Conditions*

## *5.3.8 MOTCON\_Events Conditions*

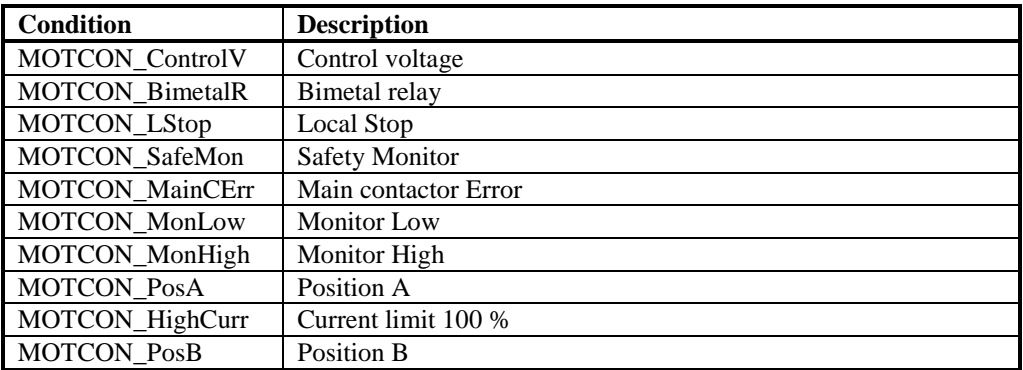

#### *5.3.9 MMCX\_Events Conditions*

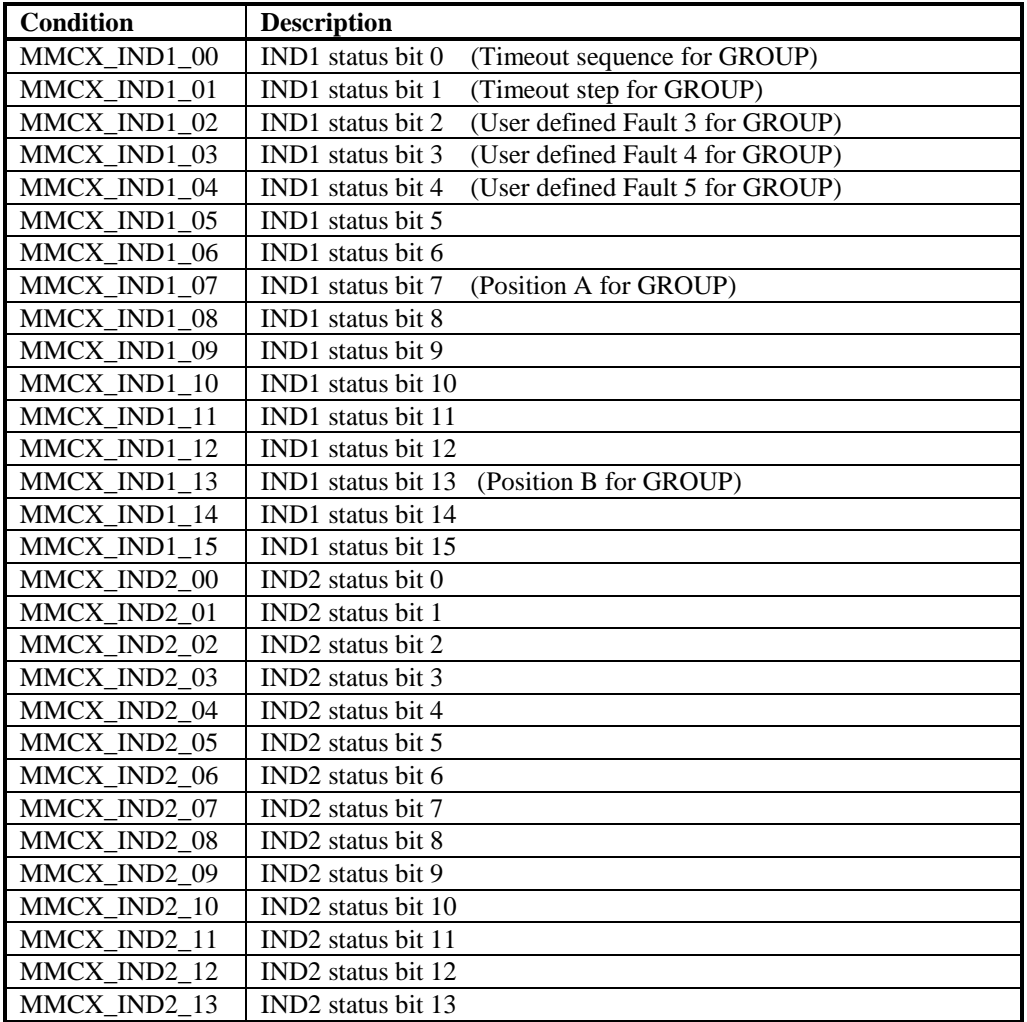

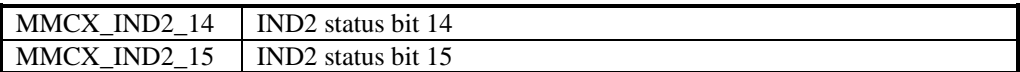

#### *5.3.10 GENUSD\_Events Conditions*

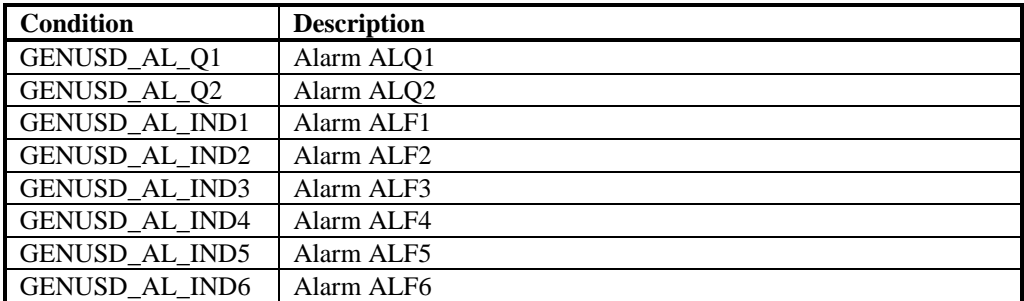

#### *5.3.11 GENCON\_Events Conditions*

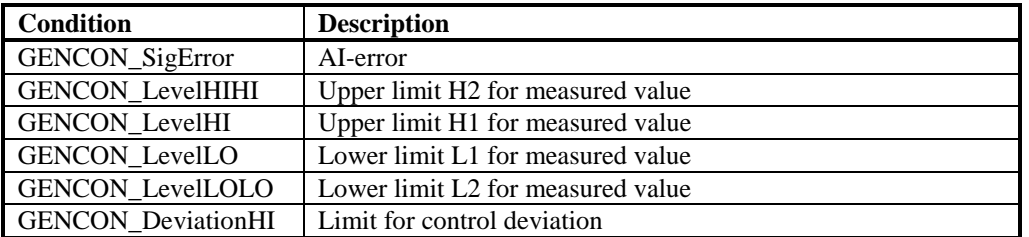

#### *5.3.12 GENBIN\_Events Conditions*

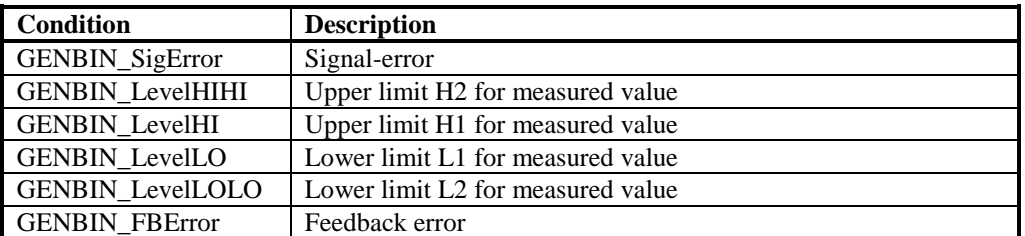

#### *5.3.13 SEQ\_Events Conditions*

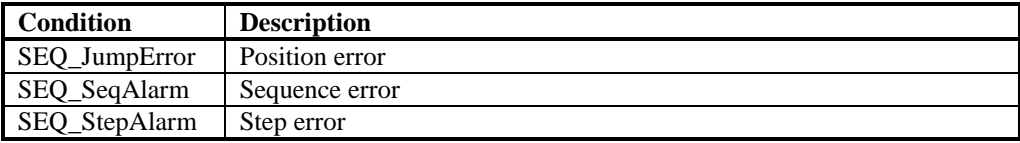

#### *5.3.14 GRPALARM\_Events Conditions*

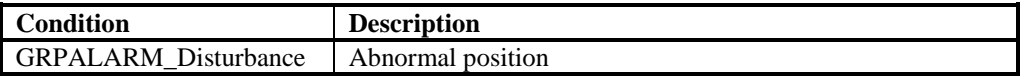

#### *5.3.15 DRICONS\_Events Conditions*

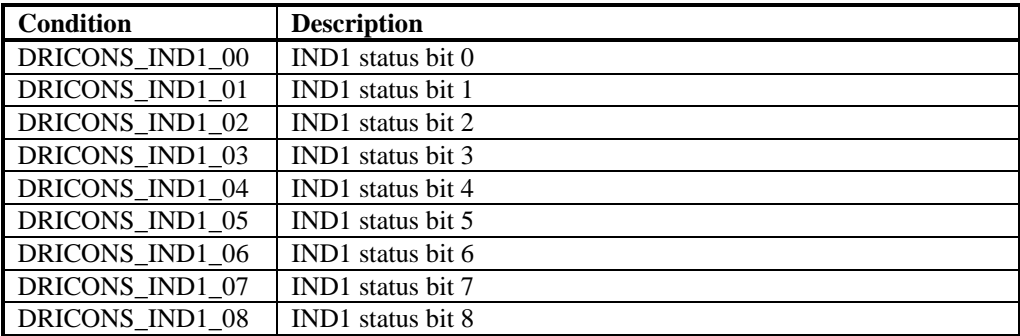

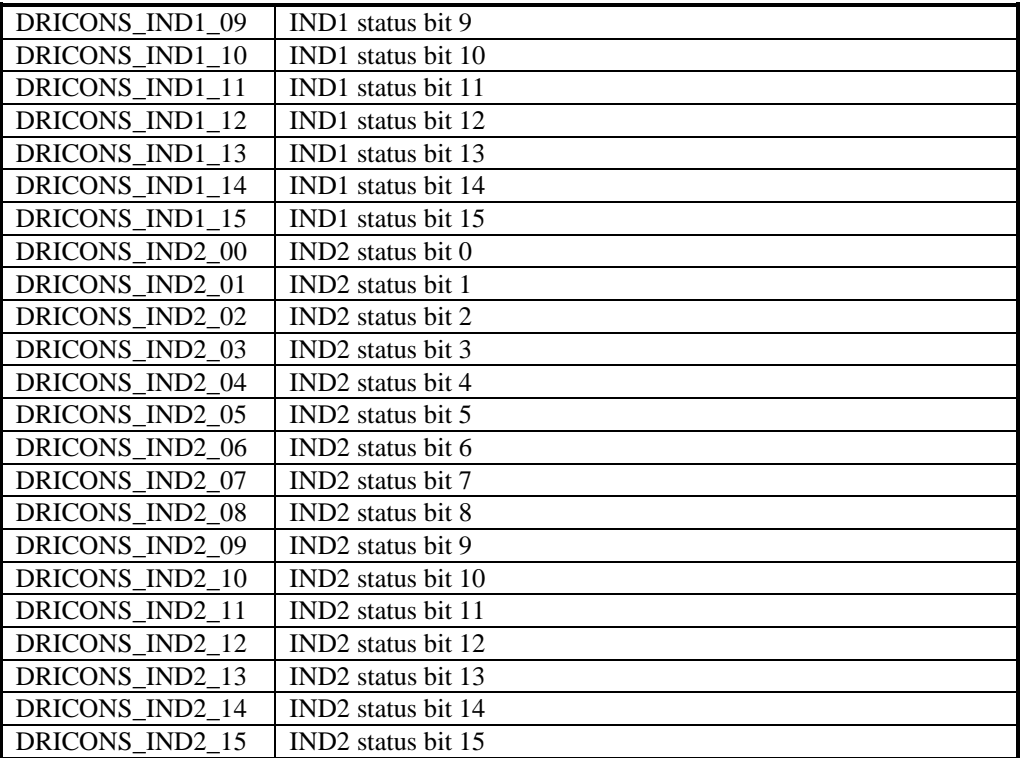

## *5.3.16 DRICONE\_Events Conditions*

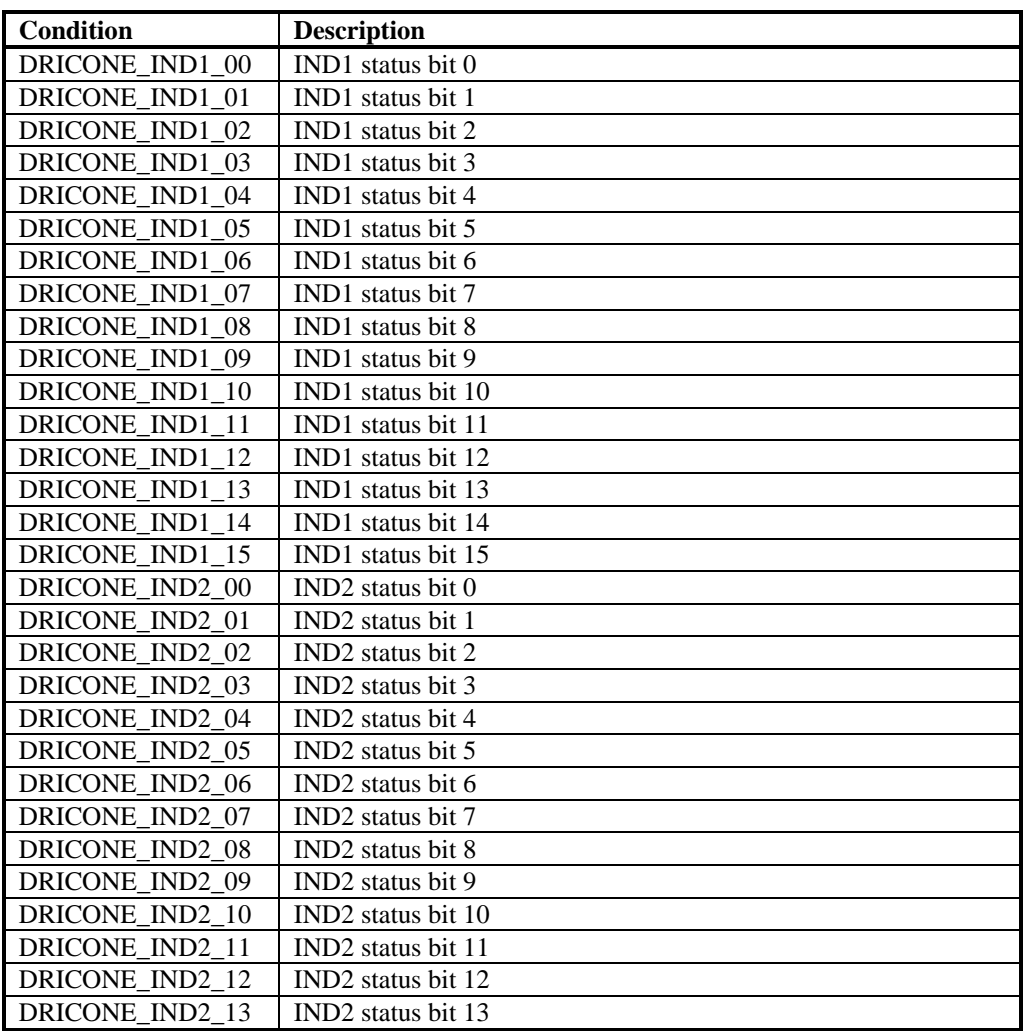

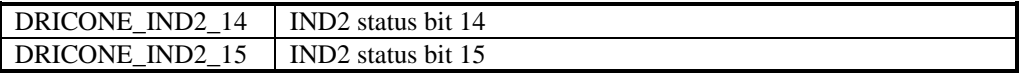

### **5.4 Vendor Specific Attributes**

The MB3 A&E OPC server can store some vendor specific attributes with each event generated. An A&E OPC client can view these attributes if the client has support of these attributes. System Events and System Text events has one collection of attributes and Process Events has one collection of attributes.

#### *5.4.1 System Event and System Text Attributes*

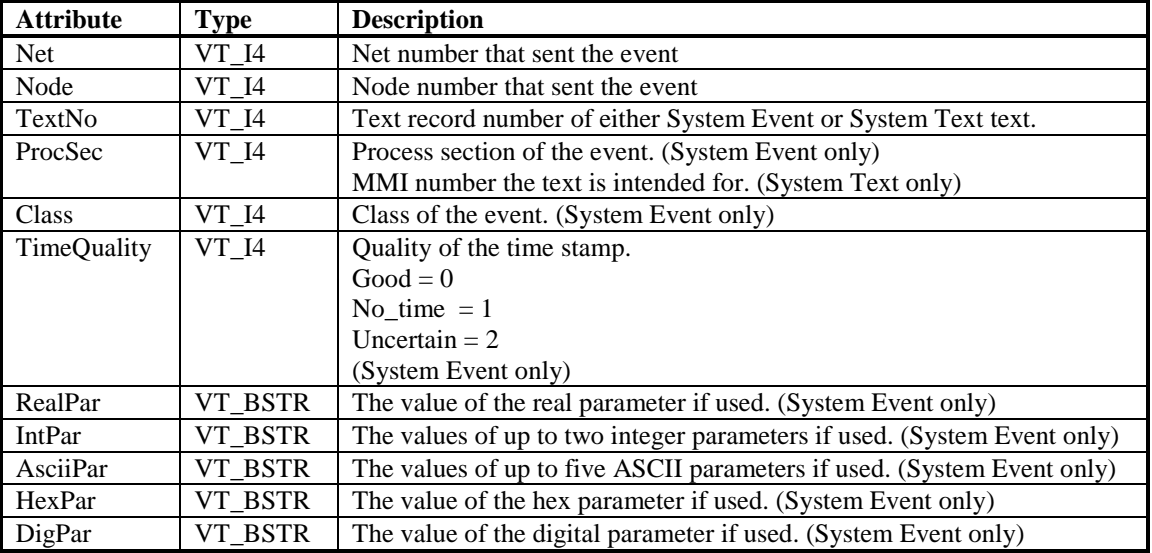

### *5.4.2 Process Event Attributes*

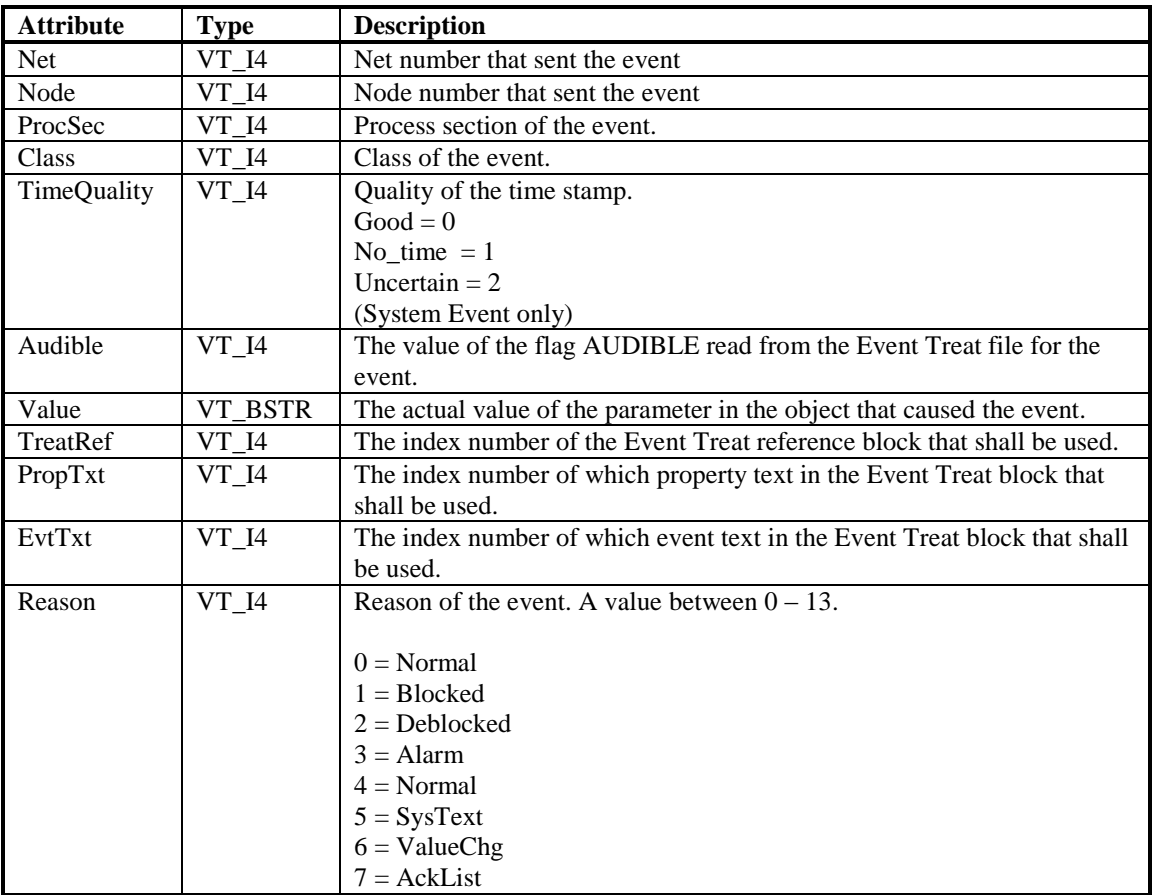

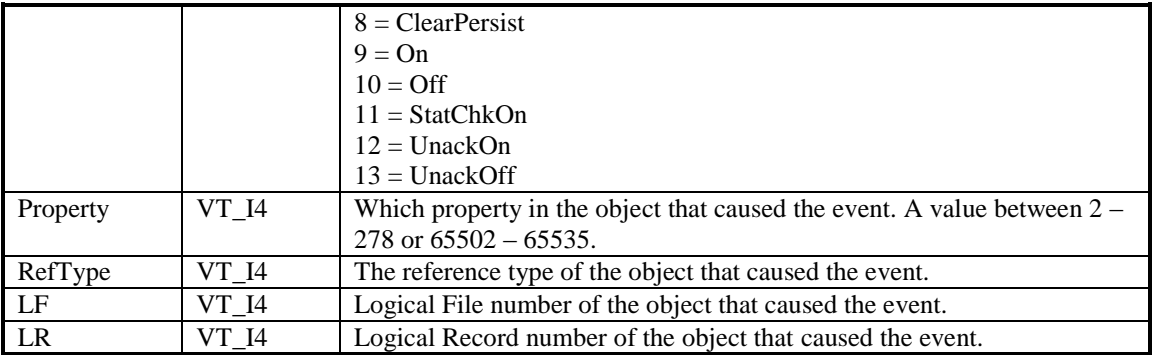

#### **5.5 Areas and Sources**

In the MB3 A&E OPC server configuration there exist areas and sources.

#### *5.5.1 Areas*

For System Events and System Texts the area is hard coded to NODES. For Process Events the area is built up from the process section the object belongs to and what type the object is of.

See example below.

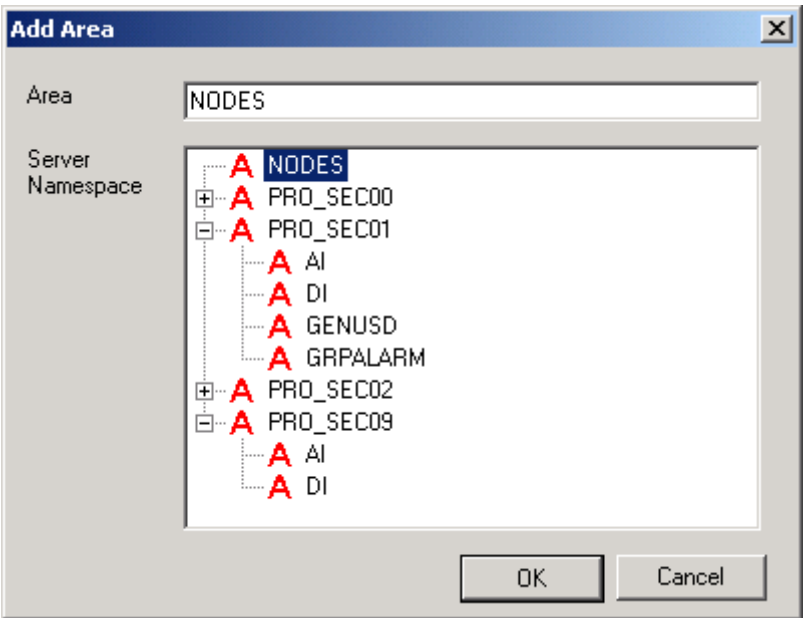

In this example we have objects from four different process sections, 0, 1, 2 and 9. We can also see that in process section 1 we have objects of type AI, DI, GENUSD and GRPALARM and in process section 9 we have objects of type AI and DI. The NODES area contains all node sources that can send System Events and System Texts.

#### *5.5.2 Sources*

For System Events and System Texts the sources are the node numbers that can send the events. The sources will get the name NODE\_yyy where yyy is the node number. For Process Events the source is the object name that can send the events.

See example below.

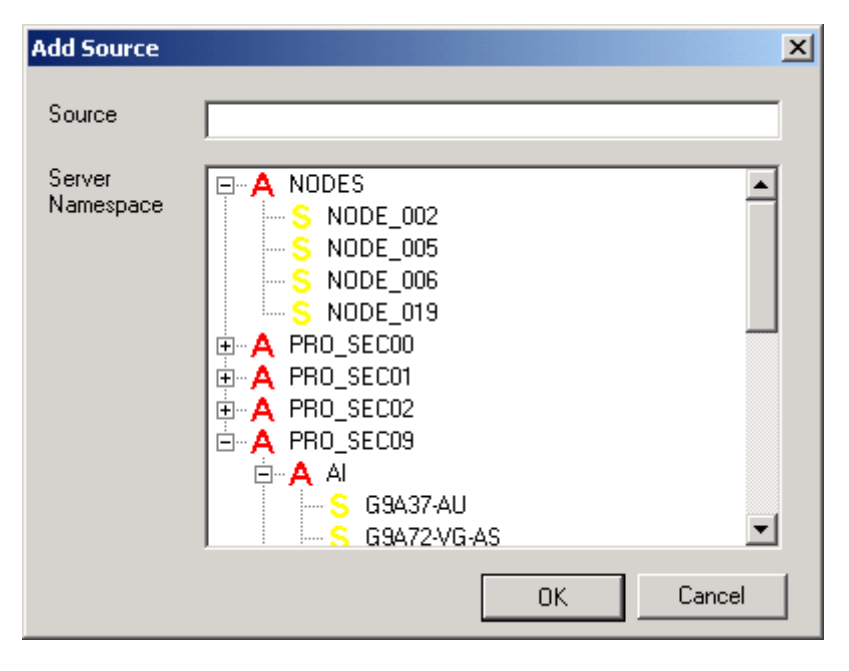

The NODES area contains four nodes, node number 2, 5, 6 and 9, that can send System Events and System Texts. The PROC\_SEC09:AI area contains at least two AI object sources with name "G9A37-AU" and "G9A72- VG-AS".

## **6 MB3 Alarm & Events in the A&E OPC Client**

#### **6.1 System Events**

The System Events sent from an ABB controller will be shown as simple events in the A&E OPC client. The Standard Attributes will contain:

- Source NODE vyy, where yy is the node number. E.g. NODE  $003$  for node number 3.
- Time The timestamp when the event occurred in the controller. This timestamp is sent from the controller.
- $\bullet$  Type Simple
- EventCategory System
- Severity The alarm priority 1 7 sent with the event is converted to an OPC severity 1 1000.
- Message A text based on a text index number sent from the controller. The MB3 A&E OPC server searches for the text in the "MB3\_System\_Events.txt" file. The parameters in the text are filled in with the parameters received with the event.

#### **6.2 System Text**

The System Text sent from an ABB Controller will be shown as simple events in the A&E OPC client. The Standard Attributes will contain:

- Source NODE\_yyy, where yyy is the node number. E.g. NODE\_003 for node number 3.
- Time The timestamp when the server received the System Text. This timestamp is created in the MB3 A&E OPC server.
- $\bullet$  Type Simple
- EventCategory System
- Severity Always 625 for System Text.
- $\bullet$  Message A text based on a text index number sent from the controller. The MB3 A&E OPC server searches for the text in the "MB3\_System\_Texts.txt" file.

#### **6.3 Process Events**

The Process Events sent from the ABB controllers will either be shown as simple or condition events in the A&E OPC client.

#### *6.3.1 Simple Process Events*

The Standard Attributes for simple events will contain:

- Source The object name of the object that caused the event.
- Time The timestamp when the event occurred in the controller. This timestamp is sent from the controller
- $\bullet$  Type Simple
- EventCategory ObjectEvents
- Severity The alarm priority  $1 7$  read from the Event Treat block is converted to an OPC severity  $1 - 1000$ .
- $\bullet$  Message Is created from the Description of the object sent with the event  $+$  the combination of event text and property text told by the TEXTCOMB flag in the Event Treat block. E.g. "AI Description Alarm Blocked".

#### *6.3.2 Condition Process Events*

The Standard Attributes for condition events will contain:

- Source The object name of the object that caused the event.
- Time The timestamp when the event occurred in the controller. This timestamp is sent from the controller
- $\bullet$  Type Condition
- EventCategory TYPE\_Events, where type is the object type. E.g. AI\_Events.

- Severity The alarm priority  $1 7$  read from the Event Treat block is converted to an OPC severity  $1 - 1000$ .
- $\bullet$  Message Is created from the Description of the object sent with the event  $+$  the combination of event text and property text told by the TEXTCOMB flag in the Event Treat block. E.g. "AI Description Lim H1 > 75 %".
- Condition Name Name of associated condition. See tables in sections  $5.3.1 5.3.16$  for valid conditions for each object type.
- SubCondition Name The name of the currently active sub condition. The name of the sub condition is the same as the condition.
- Change Mask Indicates which properties of the condition have changed, to cause the server to send the event notification.
- New State Indicates the new values for the Enabled, Active and Acked properties of the condition.
- Quality Always Good in MB3 A&E OPC server.
- AckRequired Indicates whether or not an acknowledgement is required. This is controlled with AL\_TOBLK and ALFRBLK in the Event Treat file when the server receives the event from the controller.
- ActiveTime The time of the transition into the condition which is associated with this event notification.
- Actor ID The identifier of the OPC client, which acknowledged the condition.

## **7 Acknowledging Process Events**

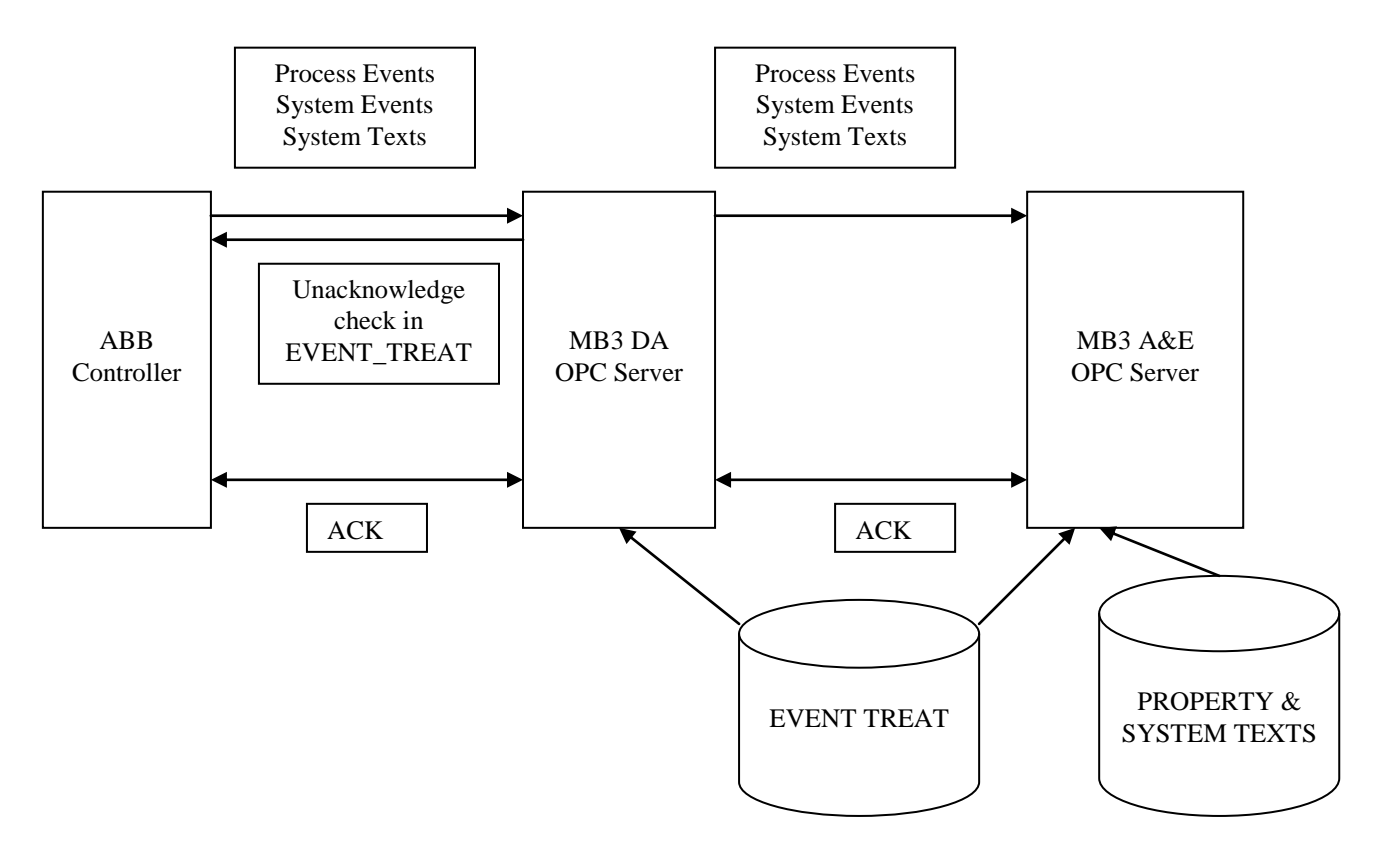

#### **7.1 In the MB3 DA OPC server**

When the MB3 DA OPC server receives a Process Event from an ABB controller then it checks in the Event Treat file for the event if it shall send an Unacknowledge back to the ABB controller. If it is an "Alarm On" event and the AL\_TOBLK flag in the Event treat block is set to NO then it will send an Unacknowledge. If the AL\_TOBLK flag is set to YES then it will not send a Unacknoweldge.

If you want to prevent the MB3 DA OPC server to send Unacknowledge to the ABB controllers then you have to set all the AL\_TOBLK and AL\_FRBLK parameters in the Event Treat file to YES.

#### **7.2 In the MB3 A&E OPC server**

When the MB3 A&E OPC server receives a Process Event then it checks in the Event Treat file block for the event if it shall set the AckRequired flag for the event to TRUE or FALSE. If it is an "Alarm On" event and the AL\_TOBLK flag in the Event treat block is set to NO then it will set the AckRequired flag to TRUE.

A condition event in the MB3 A&E OPC server, that requires acknowledge, can be acknowledged in two ways.

- 1. The condition event is acknowledged from the connected A&E OPC client.
- 2. The MB3 A&E OPC server receives an acknowledge process event from the object that has caused the condition event. This event is sent from the ABB controller.

When an operator acknowledges the alarm from the A&E OPC client then it trigs the MB3 DA OPC server to send an Acknowledge order to the ABB controller. The ABB controller will then send a process event to all event subscribers that the event has been acknowledged. In this way the acknowledgement is synchronized in all MB3 A&E OPC servers connected to the ABB controllers.

# **8 Time Synchronization**

There are two options.

- 1. The MB3 OPC server is the clock master and sends broadcast clock synch telegrams every 10 minute.
- 2. Another node on the network is clock master and the MB3 OPC server receives the clock synch telegram and sets the clock in the PC from it.

#### **8.1 MB3 OPC server is clock master**

There is a channel item that can be used to control the MB3 OPC server as a clock synch master on the Masterbus network.

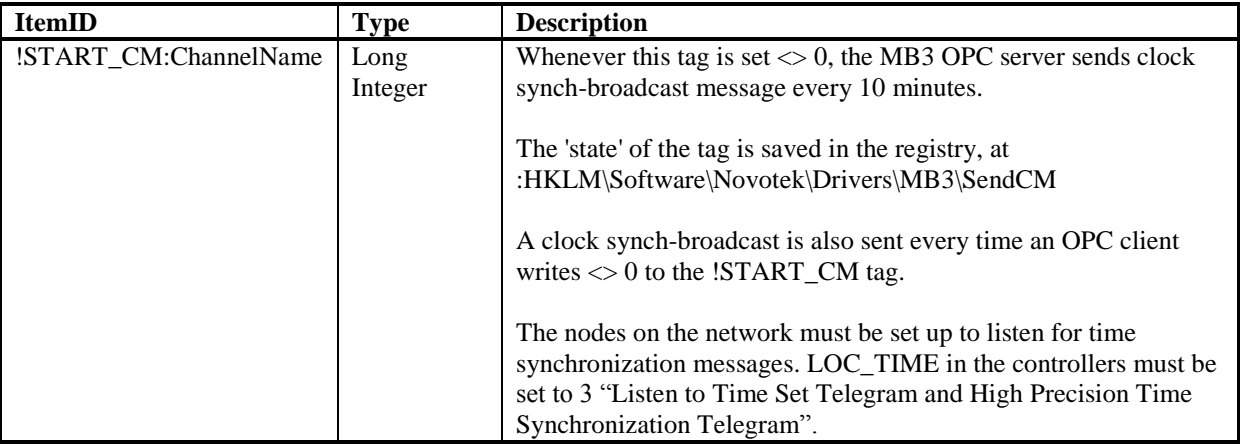

#### **8.2 Another node on the masterbus network is clock master**

From an OPC DA client it is possible to read the latest received clock sync date and time and from those values then set the clock in the computer. There are two possible clock sync telegrams that the MB3 DA OPC server might receive a broadcast clock sync telegram or a clock sync telegram sent from a specific node addressed to the MB3 DA OPC server. In the MB3 DA OPC server it is possible to address both of these clock sync date and times as items.

Broadcast clock sync telegram (Clock Master is set to CLK  $\text{SEND} = 3$ ):

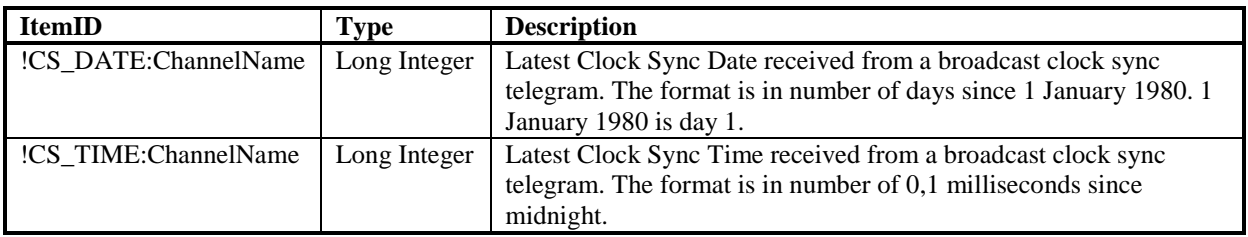

Clock sync from a node (Clock Master is set to CLK\_SEND = 2):

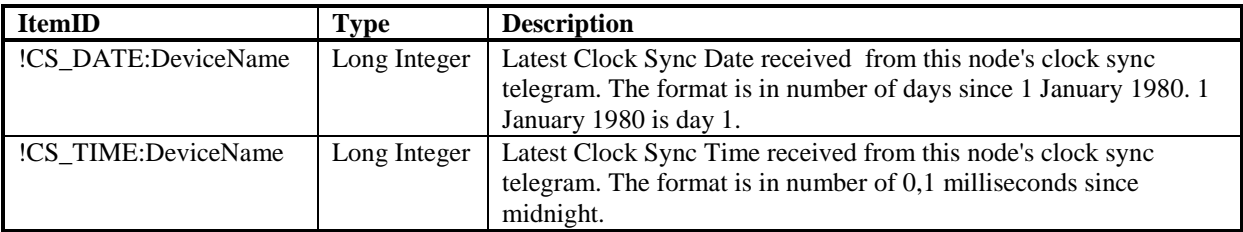

There is installed an OPC DA client program for clock synchronization together with the MB3 OPC server. The program is named "MB3ClockSync.exe" and it has an own manual "MB3 Clock Sync User Manual" for further information.

## **9 Configuration in MB3 Power Tool**

In the MB3 Power Tool it is possible to set up how many events, of each type, the MB3 DA OPC server can store when no MB3 A&E OPC server is connected to it.

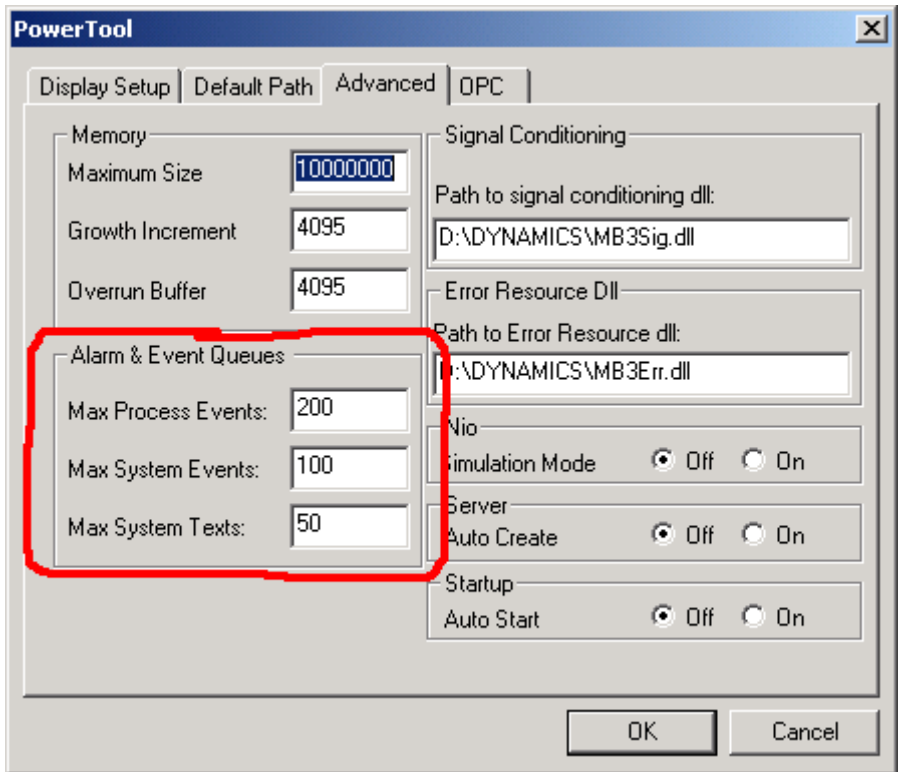

The default values are

- Process Events 200
- $\bullet$  System Events 100
- $\bullet$  System Texts 50

If you make changes to the values then you must restart the MB3 DA OPC server before it will take effect.

When a MB3 A&E OPC server connects to the MB3 DA OPC server then the DA OPC server will send the stored events to the A&E OPC server.

#### **9.1 A&E Statistics in MB3 Power Tool**

At the MB3 level in the tree browser you can watch statistics about the alarms & events.

Event Queues statistics shows the number of events of each type that the MB3 DA OPC server has stored and not sent over to the MB3 A&E OPC server.

A&E OPC Server Stats shows some statistics from the MB3 A&E OPC server.

- Num Event Server objects Indicates how many clients are connected to the MB3 A&E OPC server.
- Num Subscriptions Indicates how many subscriptions have been created in the MB3 A&E OPC server.
- Num Browser Objects Indicates how many browse sessions are underway in the MB3 A&E OPC server.
- Alive Signal Toggles between 1 and 0 every third second in the MB3 A&E OPC server.

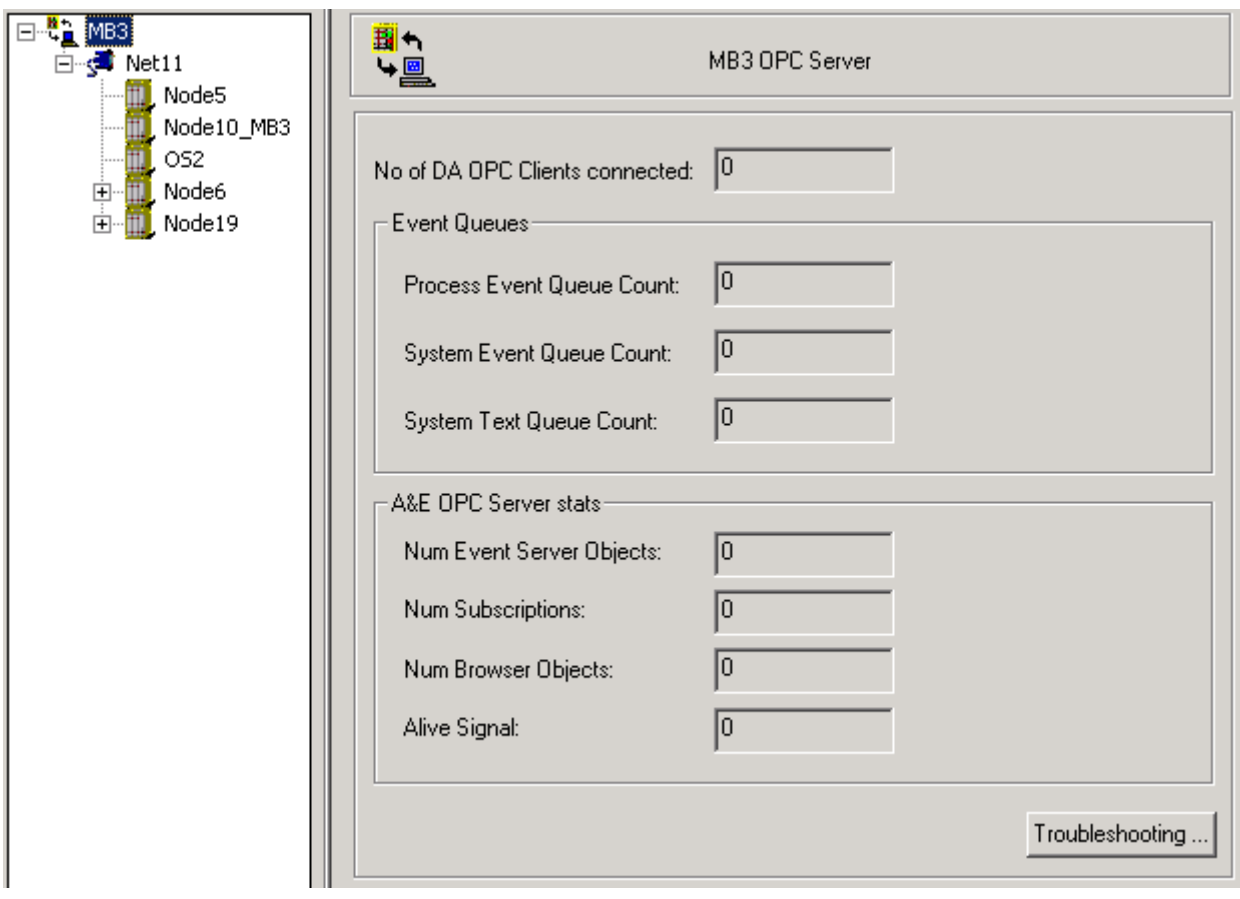

# **10 MB3 A&E OPC Server Window**

If you are running the MB3 A&E OPC server as a service then the window is not visible. The window contains some information about connected clients, events generated and the connection to the MB3 DA OPC server.

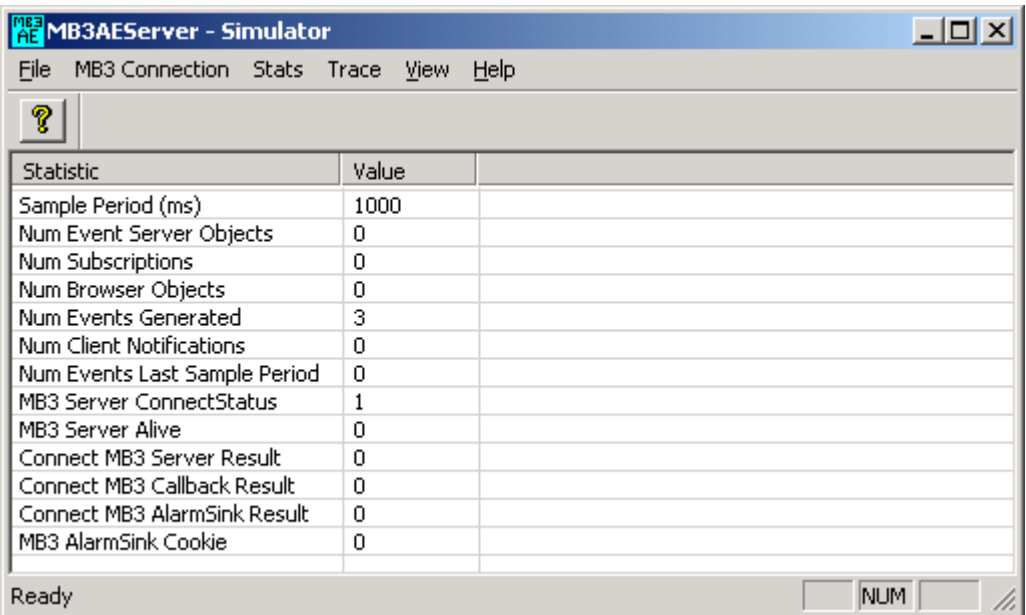

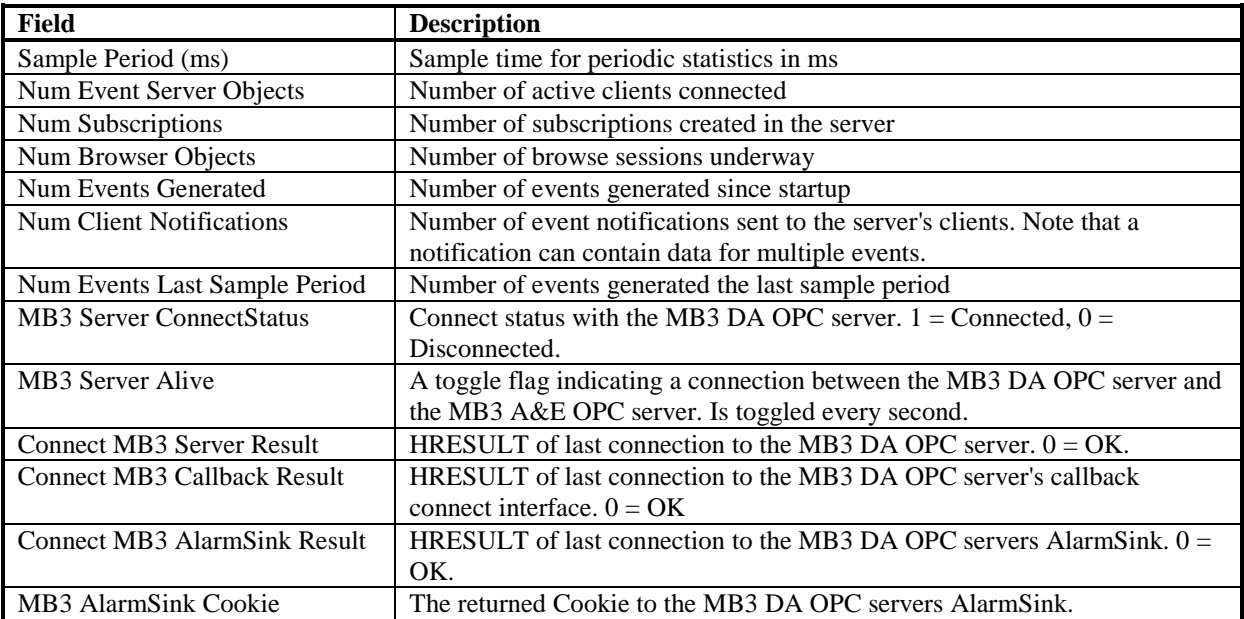

#### **10.1 File Menu**

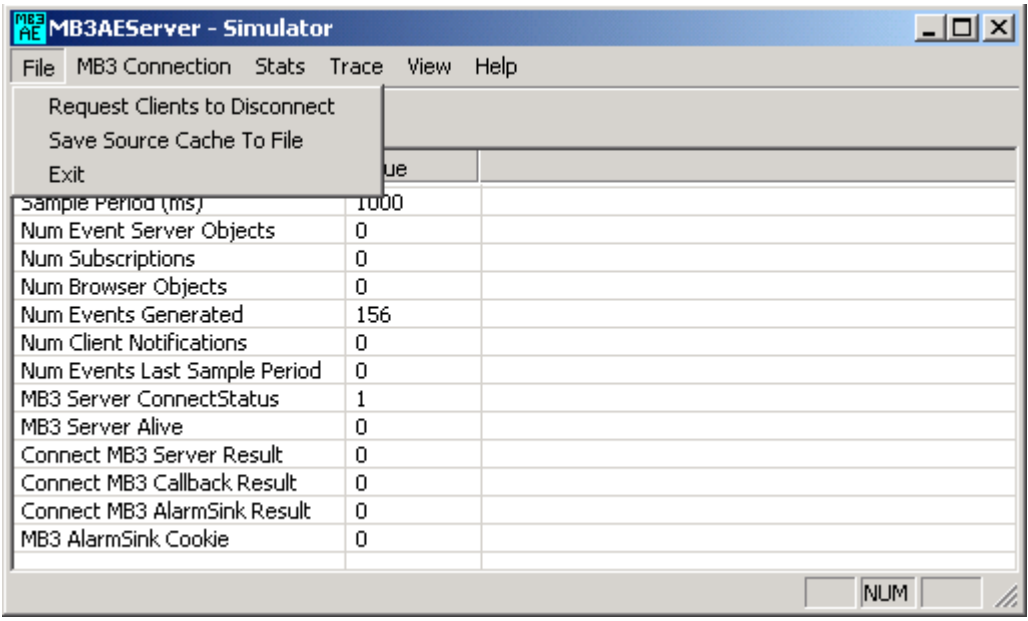

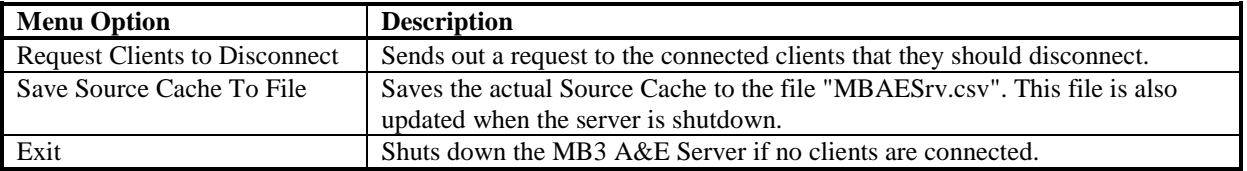

## **10.2 MB3 Connection Menu**

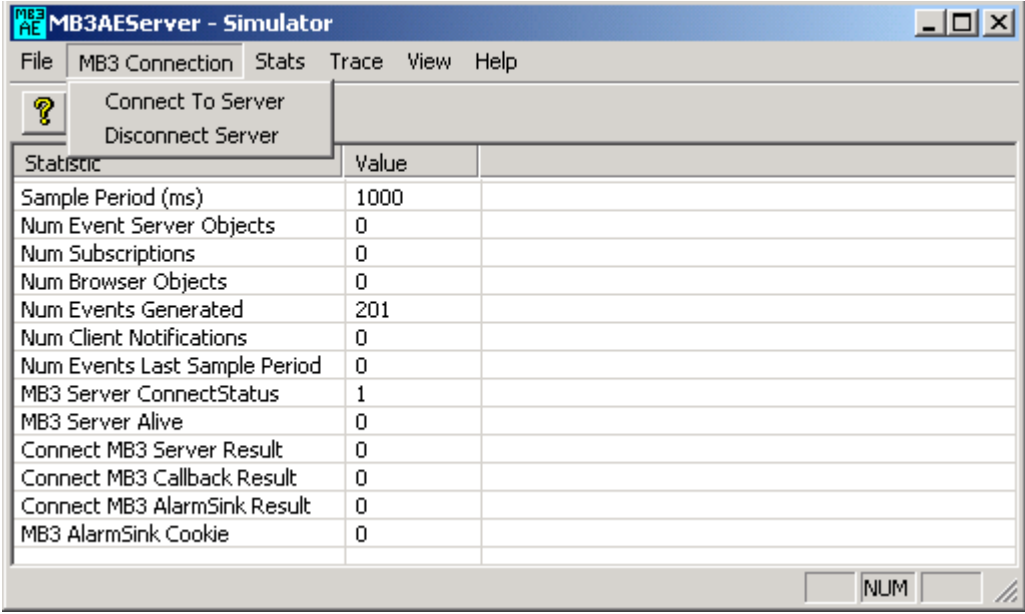

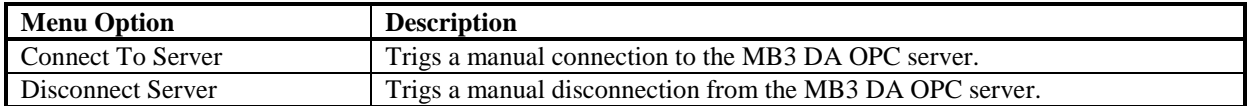

#### **10.3 Stats Menu**

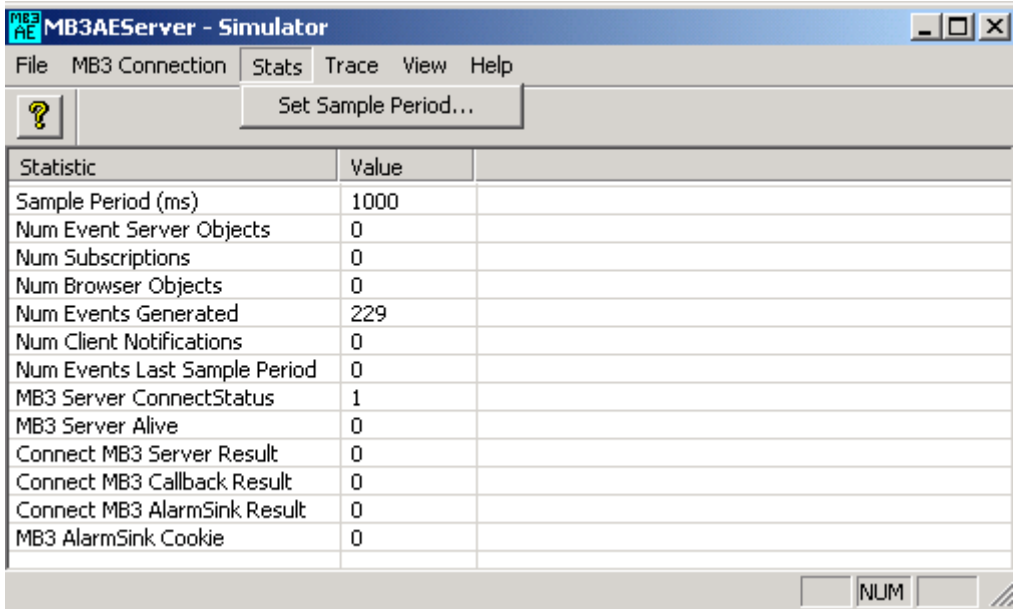

Opens the dialog to enter the sample period in ms as shown below:

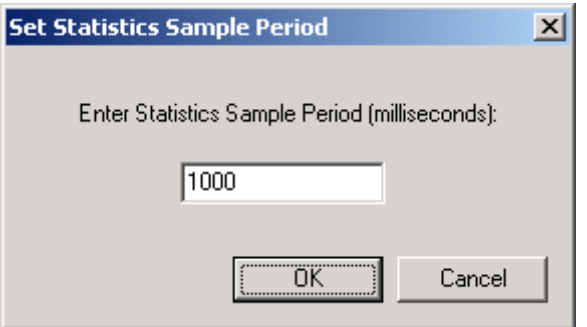

## **10.4 Trace Menu**

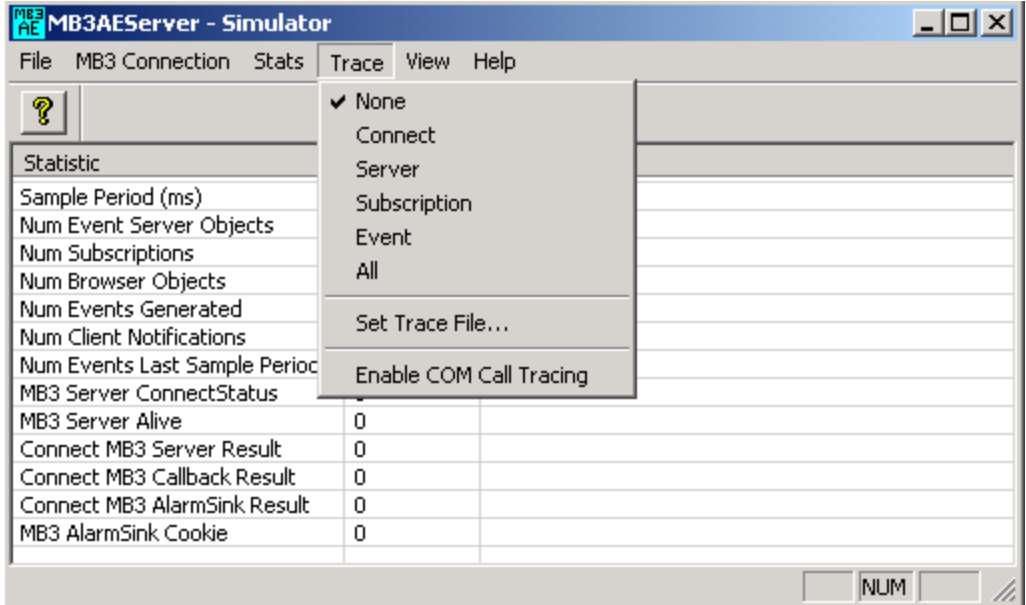

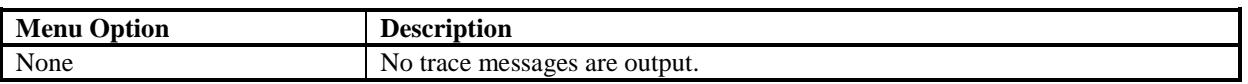

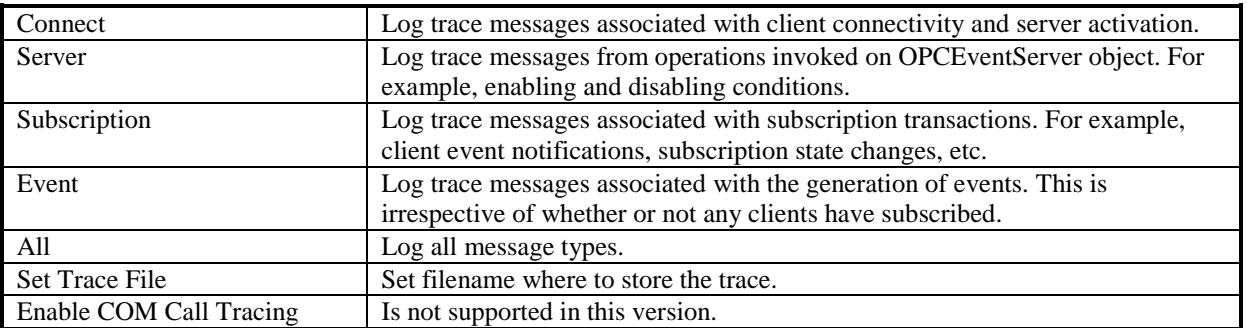

### **10.5 View Menu**

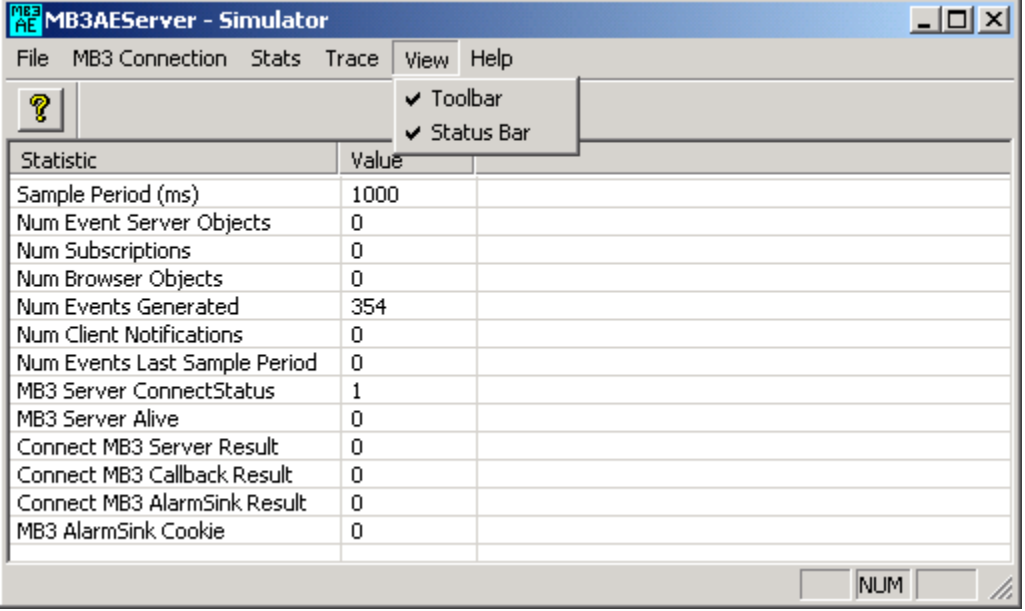

Here you can set if you want to view the toolbar and/or status bar.

#### **10.6 Help Menu**

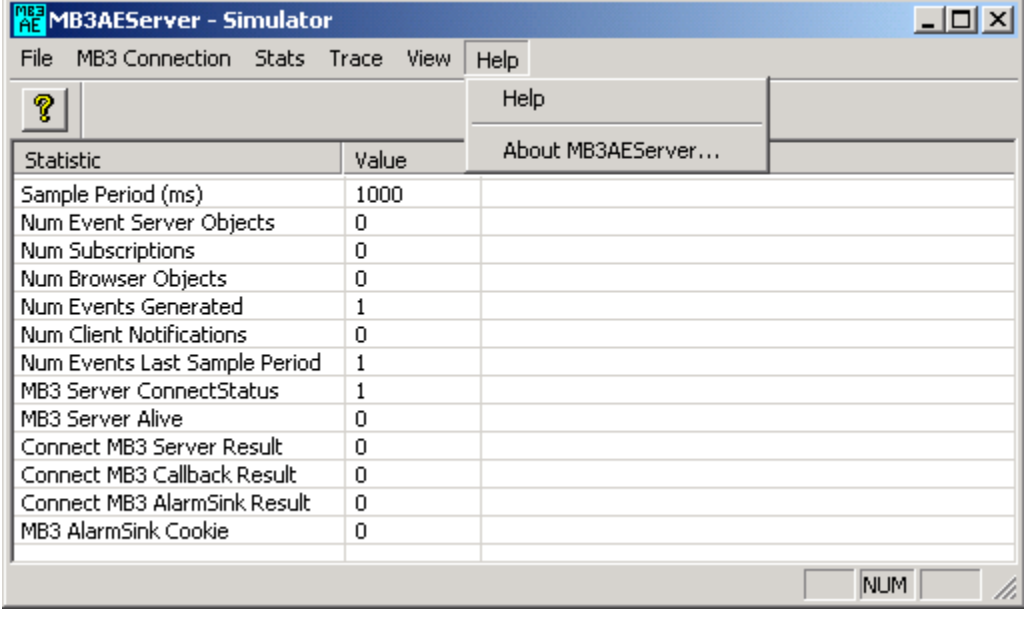

**Menu Option Description** 

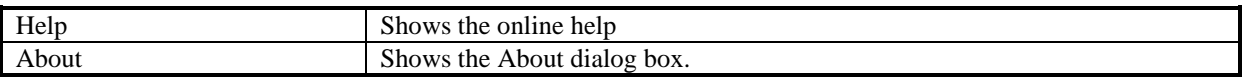

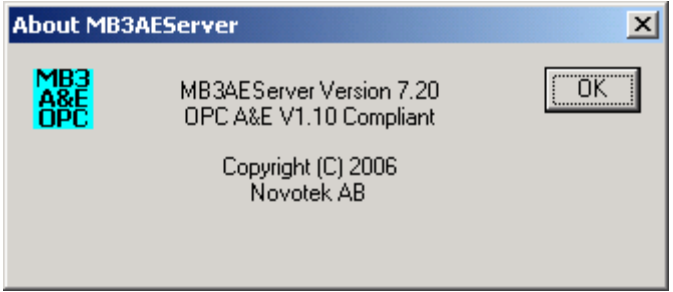

## **11 Simulation**

If you run the MB3 A&E OPC server as a regular server process then you can start it in simulation mode with a command line parameter.

MB3AESrv.exe /Simulate

The MB3 A&E OPC server window will show the text Simulator in the title. There is no connection to the MB3 DA OPC server when it is started in simulation mode.

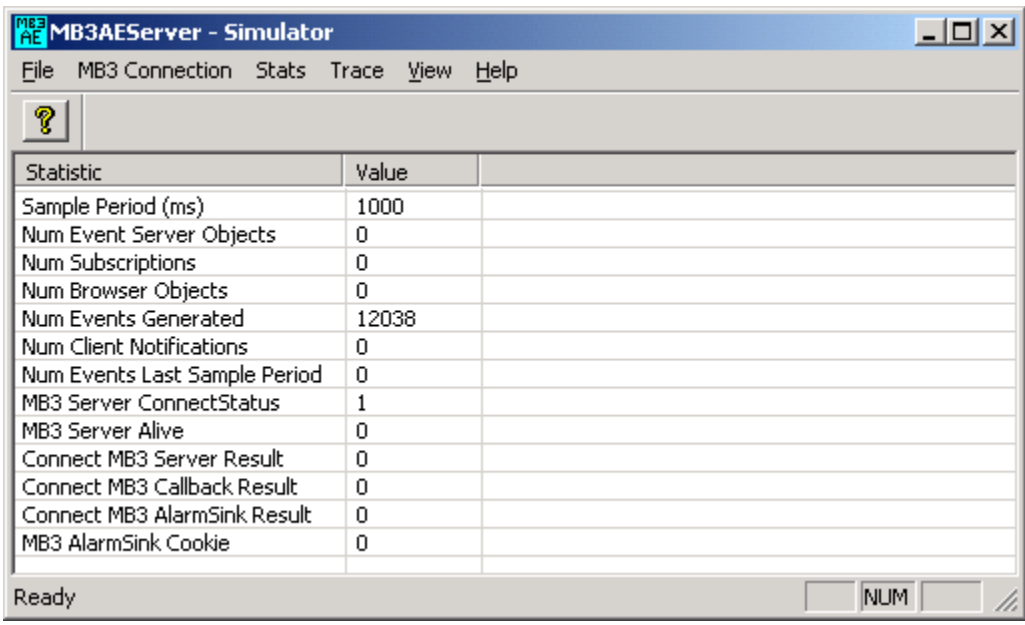

The simulated events are generated from a file named "MB3AESrv.sim". This is a text file where each row represents a new event. When all events in the file has been read then it starts over from the beginning again but with a new timestamp. There are three valid event types in this file. They are System Text, System Event and Process Event. There are certain rules for the file. These are:

- Comment starts with #
- Every field on a row must be separated with ",".
- Each row starts with Simulation interval in ms -> time to generate the next event from the file
- The next field is Type of event.  $1 = System Text$ ,  $2 = System Event$ ,  $3 = Process Event$
- System Text fields = Net, Node, MMI, Text No
- System Event fields = Time Quality, Timestamp, Net, Node, List, Reason, Source, OutDesc, Class, Process Section, List Store, Priority, AndRef, TextStat, LF, TextNo, RealPar, IntPar1, IntPar2, HexPar, AsciiPar1, AsciiPar2, AsciiPar3, AsciiPar4, AsciiPar5, DigPar, TxtPtr1, TxtPtr2, TxtPtr3, TxtPtr4, TxtPtr5, TxtPtr6, TxtPtr7, TxtPtr8, TxtPtr9, TxtPtr10
- Process Event Fields = Time Quality, Timestamp, Net, Node, ObjectName, ObjectDesc, Value, Unit, Source, TypOfReq, Reason, StatChkSrc, Property, PropTxt, EvTxt, AlrmBlk, PrintBlk, RepFailBlk, RefType, LF, LR, TreatRef, GroupRef, Process Section, Class

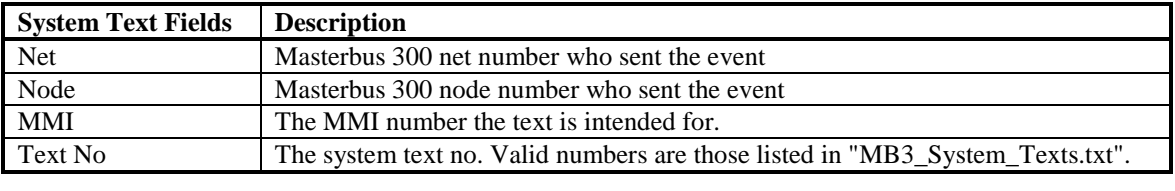

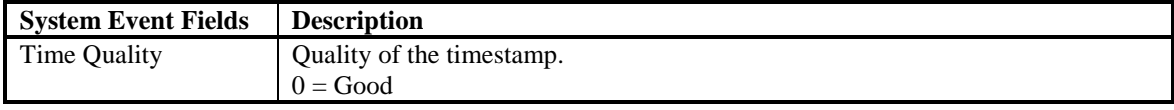

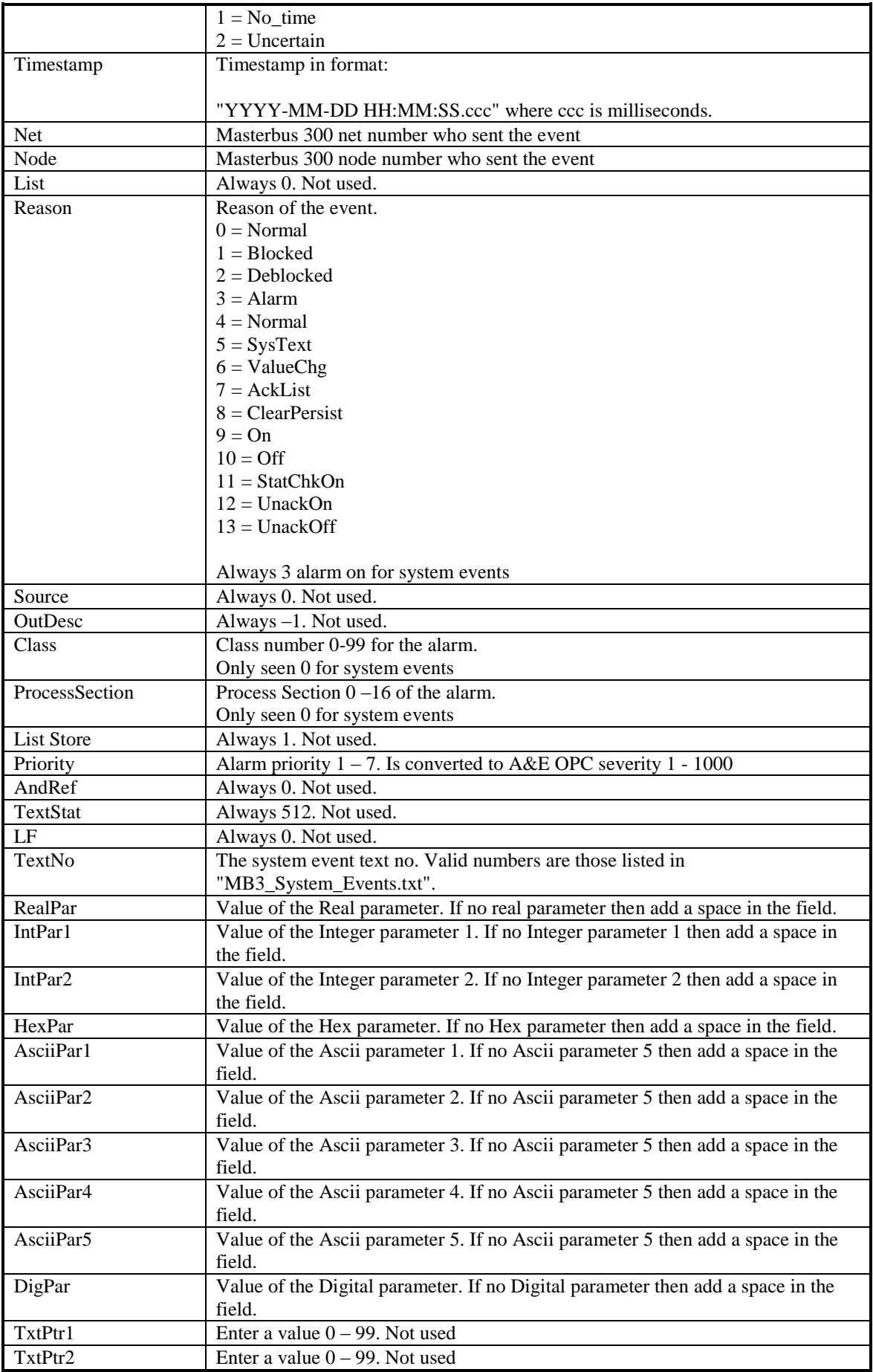

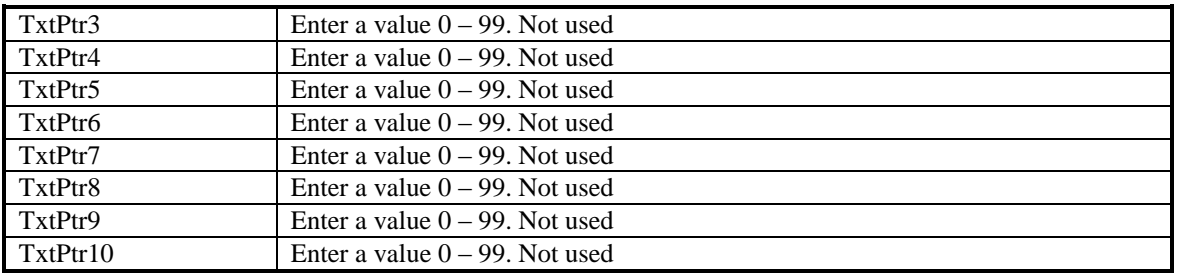

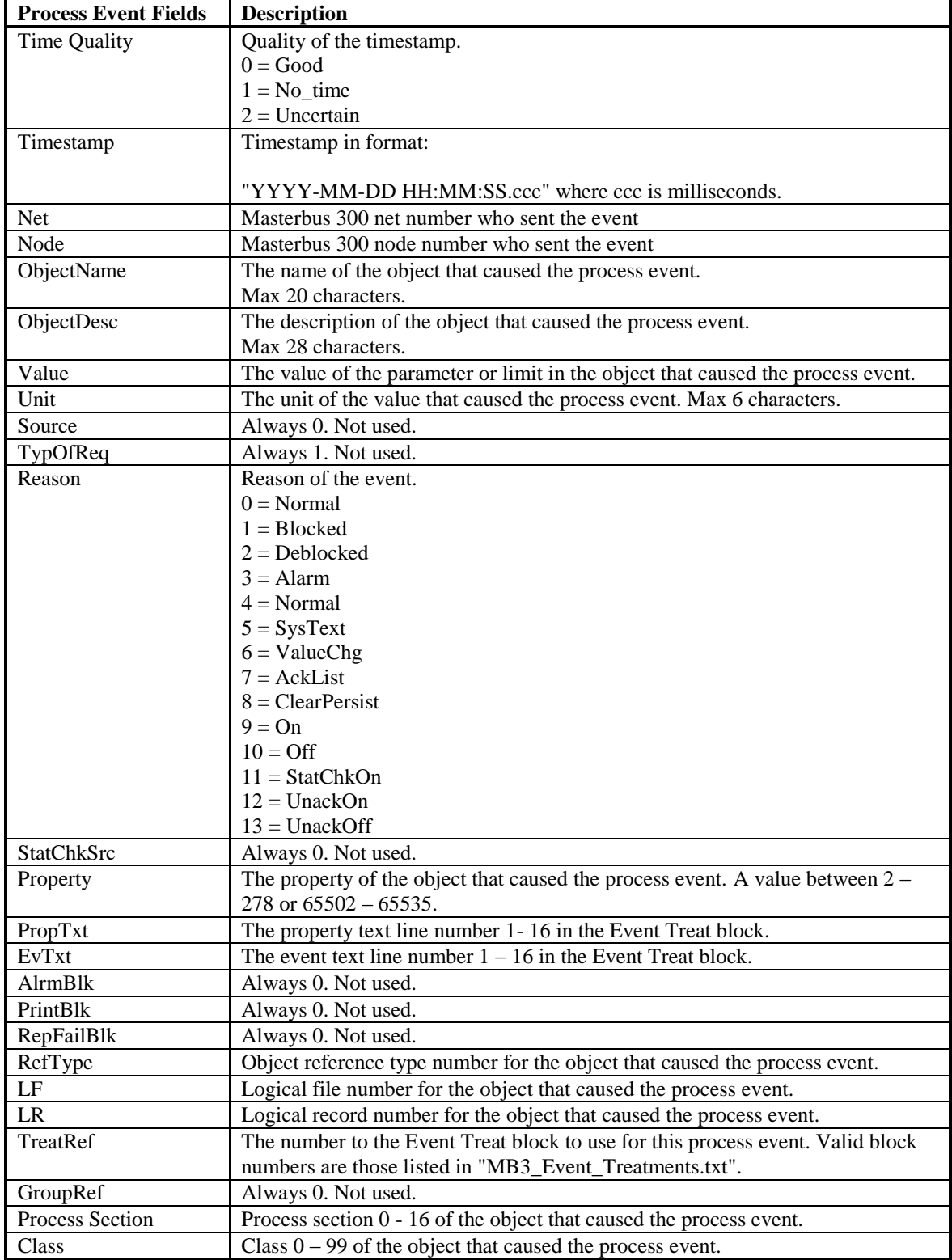

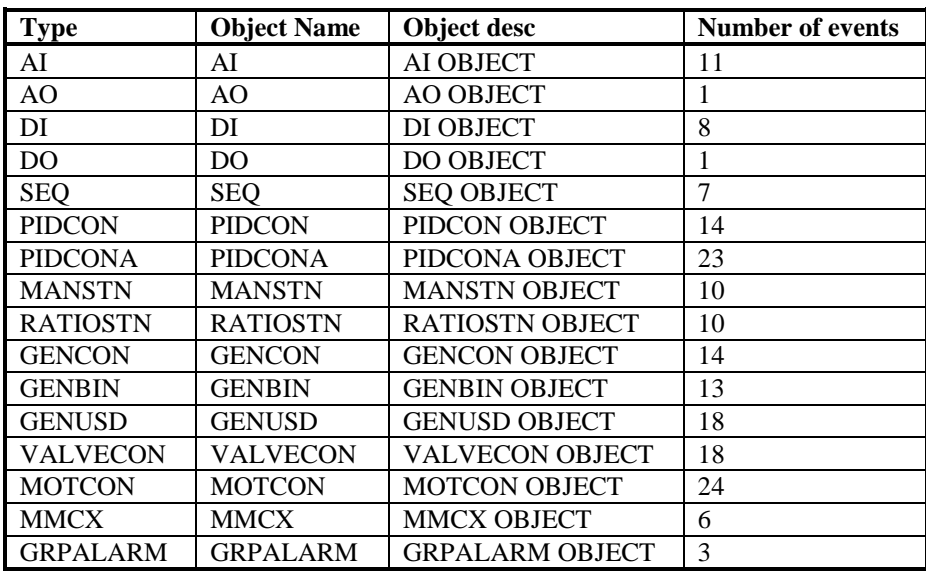

When the MB3 A&E OPC server is installed a default simulation file, "MB3AESrv.sim", will be installed. This file contain Process Events for the following object names:

The file also contains 19 System Text events and 7 System Event events.